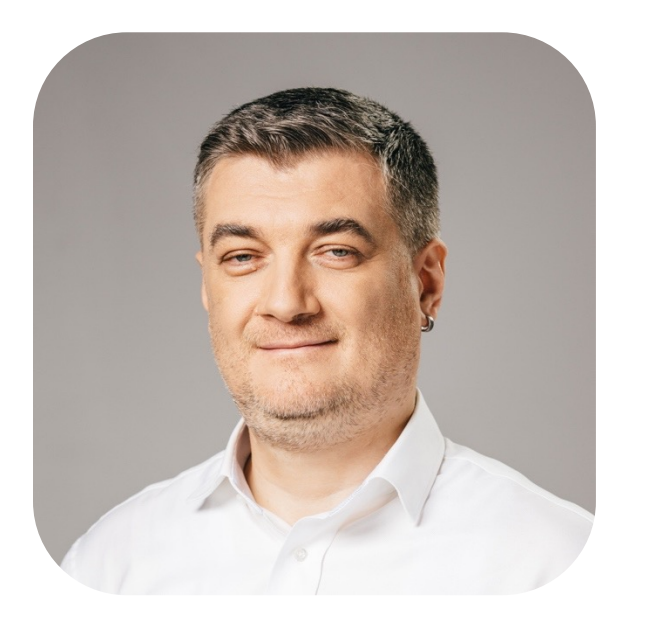

# **Apache Superset и свой плагин к Trino**

### **Александр Сербул**

Head of Data Science, ООО «1С-Битрикс»

**для эффективной и неограниченно масштабируемой BI-аналитики**

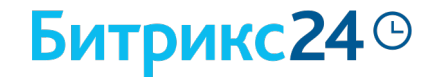

**Архитектура REST BI интерфейса Битрикс24 и данных сущностей**

Упрощаем и денормализуем

**1**

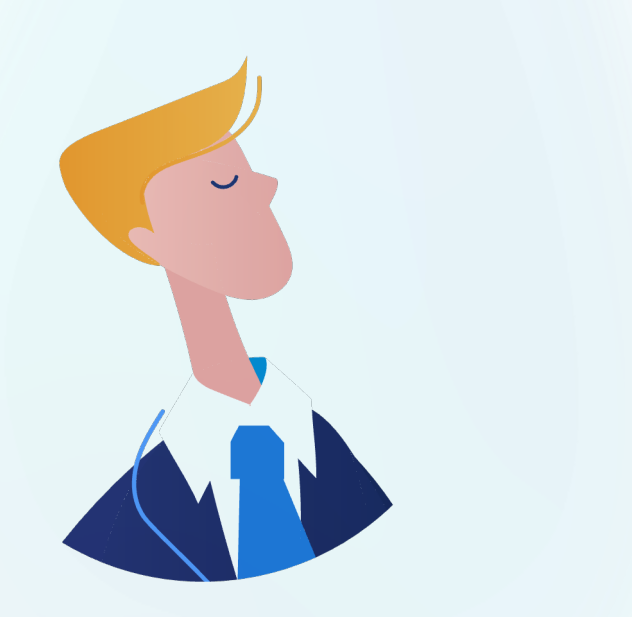

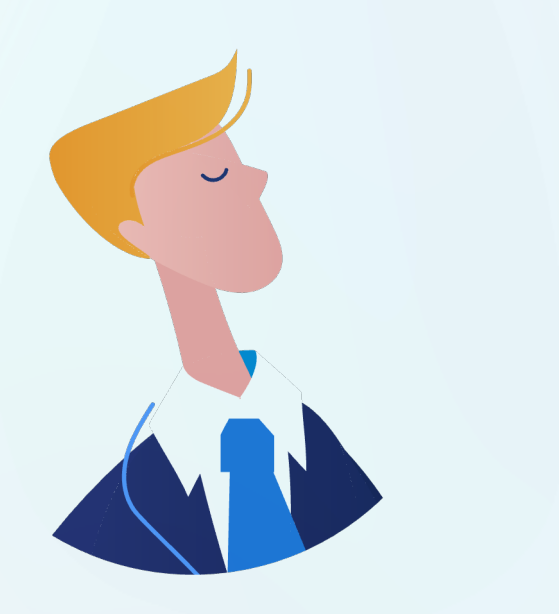

### **Архитектура REST BI интерфейса Битрикс24 и данных сущностей**

Упрощаем и денормализуем

**1**

**Новые подходы к аналитике больших данных 2** Google Looker Studio, Trino

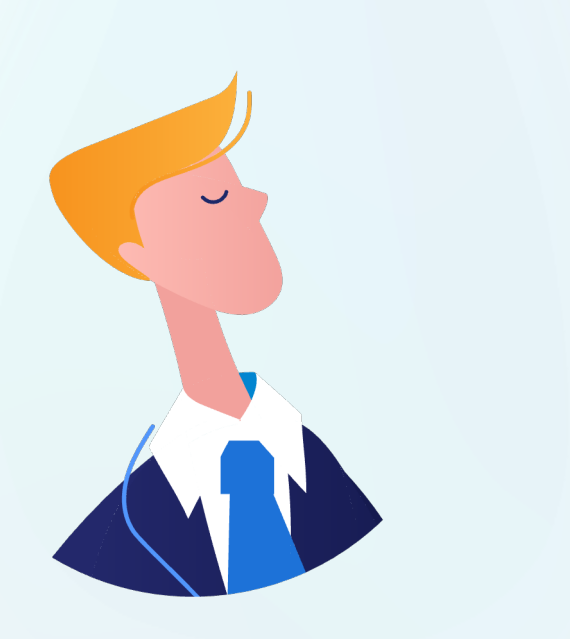

### **Архитектура REST BI интерфейса Битрикс24 и данных сущностей**

Упрощаем и денормализуем

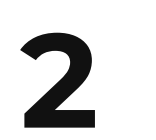

**1**

### **Новые подходы к аналитике больших данных 2**

Google Looker Studio, Trino

**Как написать свой коннектор 3 <sup>к</sup> Trino за два дня**

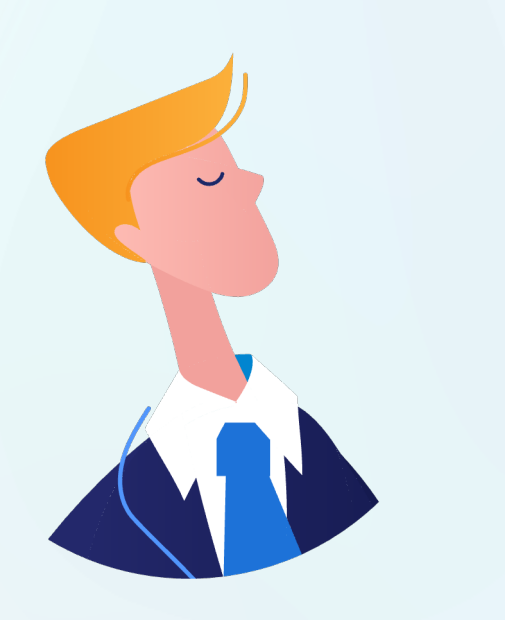

### **Архитектура REST BI интерфейса Битрикс24 и данных сущностей**

Упрощаем и денормализуем

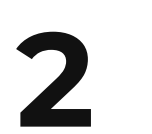

**1**

**Новые подходы к аналитике больших данных 2**

Google Looker Studio, Trino

**Как написать свой коннектор 3 <sup>к</sup> Trino за два дня**

**Как поднять качественный, бесплатный <sup>и</sup> масштабируемый стек для BI-аналитики 4**

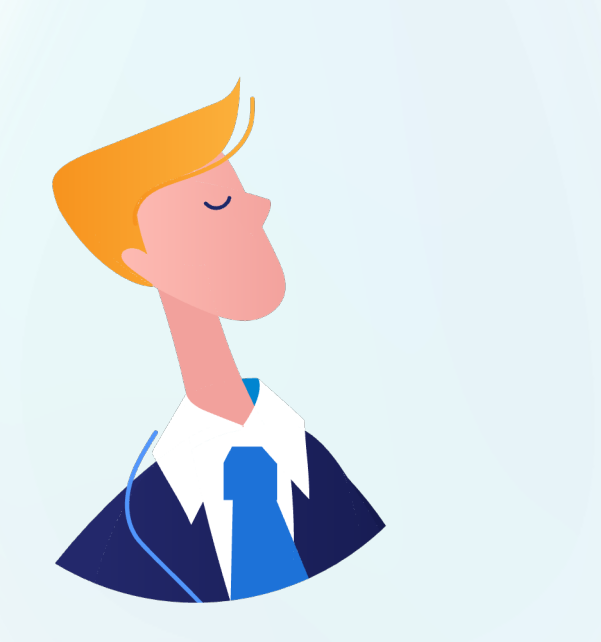

### **Архитектура REST BI интерфейса Битрикс24 и данных сущностей**

Упрощаем и денормализуем

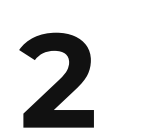

**1**

**Новые подходы к аналитике больших данных 2**

Google Looker Studio, Trino

**Как написать свой коннектор 3 <sup>к</sup> Trino за два дня**

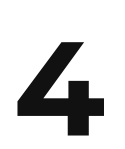

**Как поднять качественный, бесплатный <sup>и</sup> масштабируемый стек для BI-аналитики 4**

в Apache Superset и Trino для компании любого размера

**5 Как подключить Trino <sup>к</sup> DBeaver**

## **Коды и описания колонок BI-сущностей Битрикс24**

Русскоязычная документация по ключам и по полям сущностей

https://helpdesk.bitrix24.ru/open/16398726/

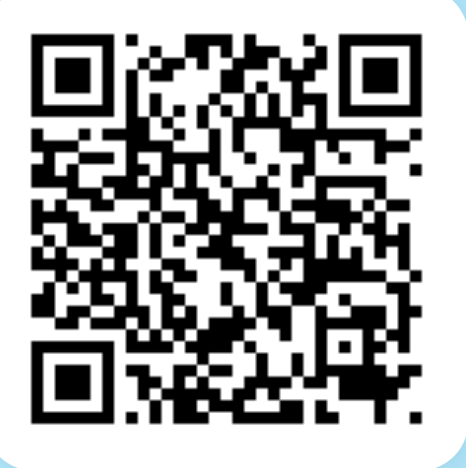

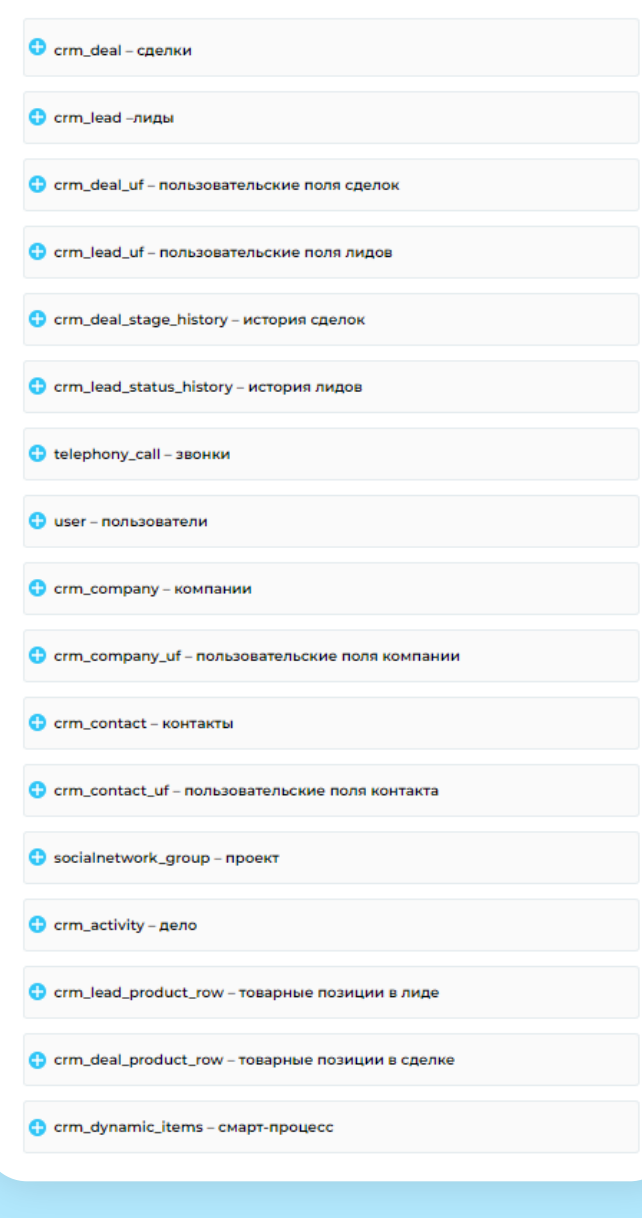

## **Источники данных в маркетплейсе продукта**

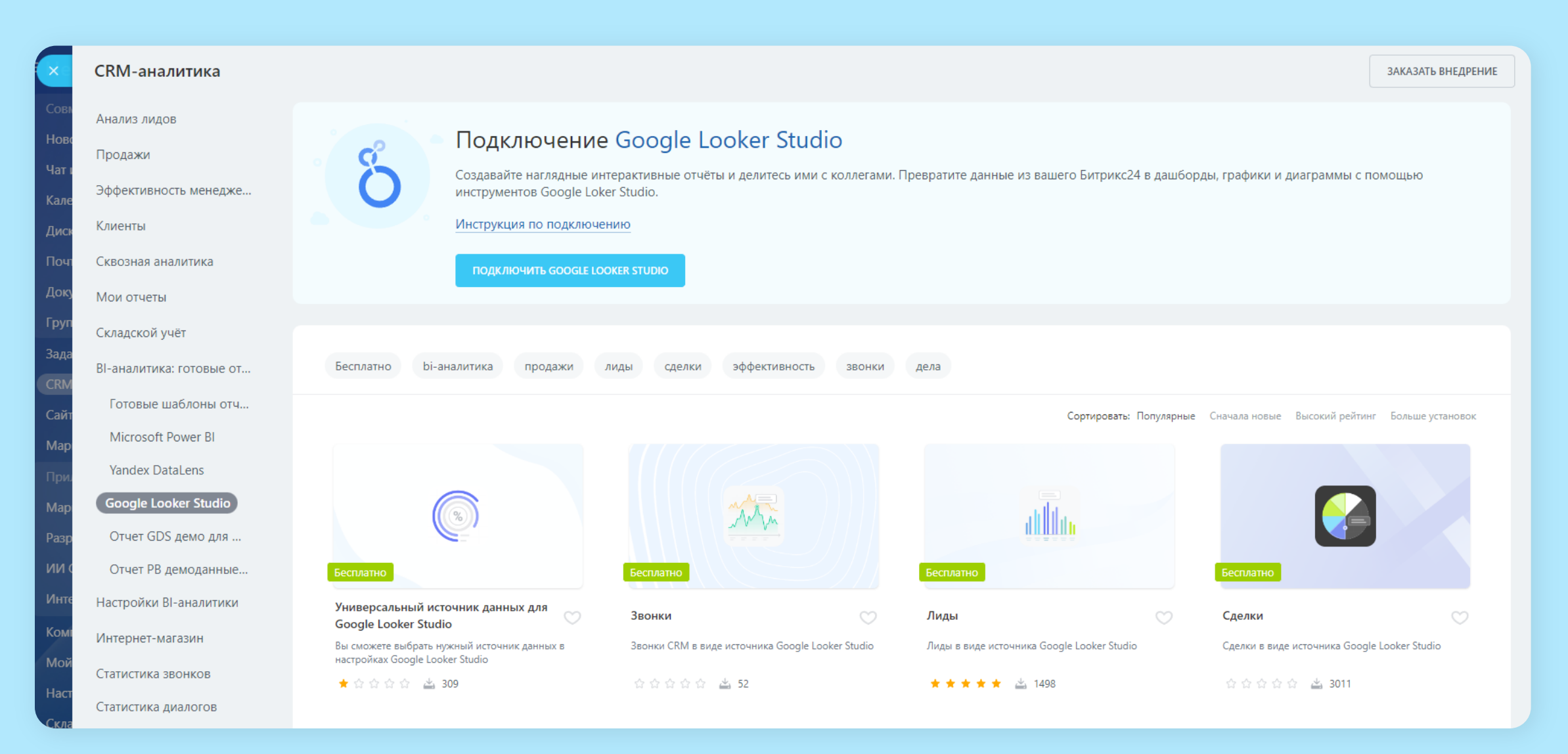

## **Источники данных в маркетплейсе продукта**

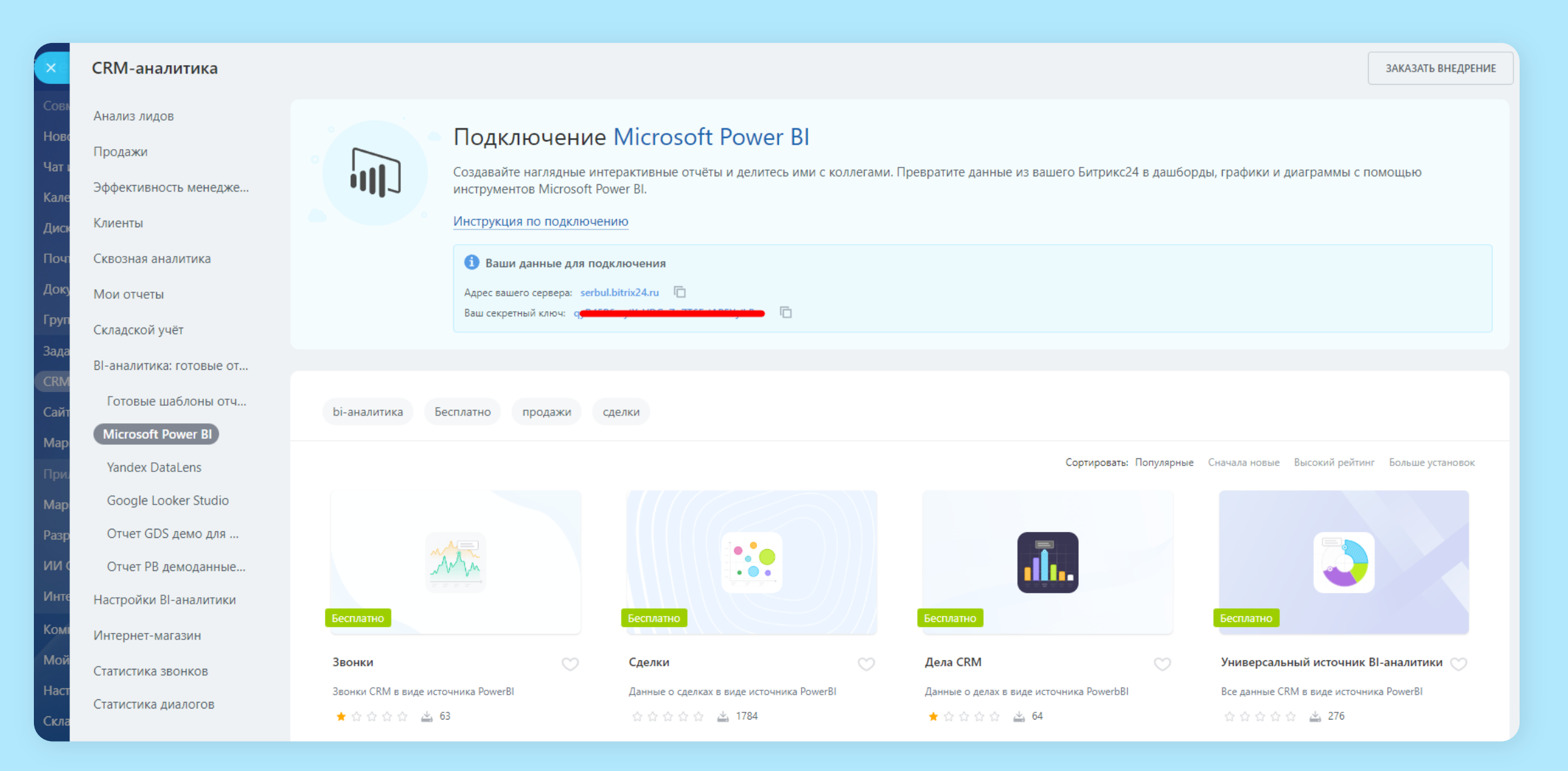

### **Данные для дашборда**

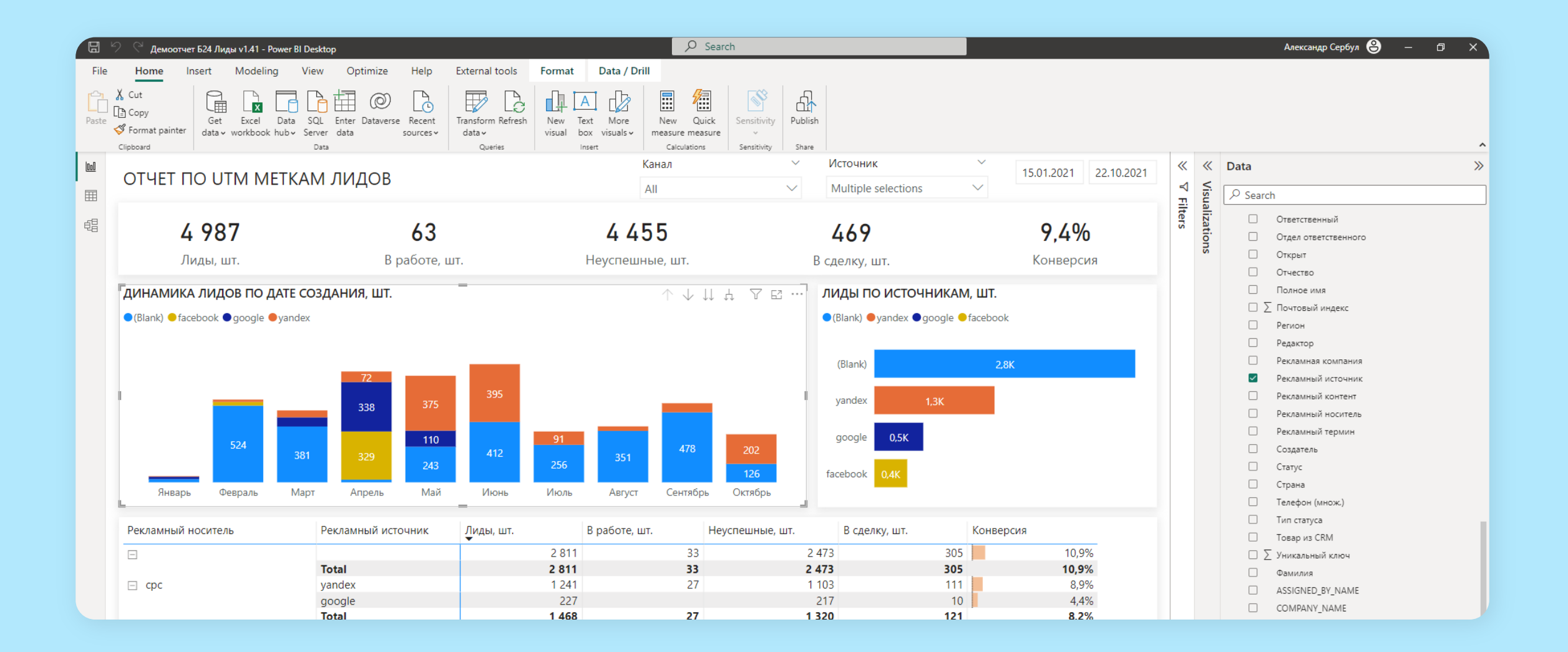

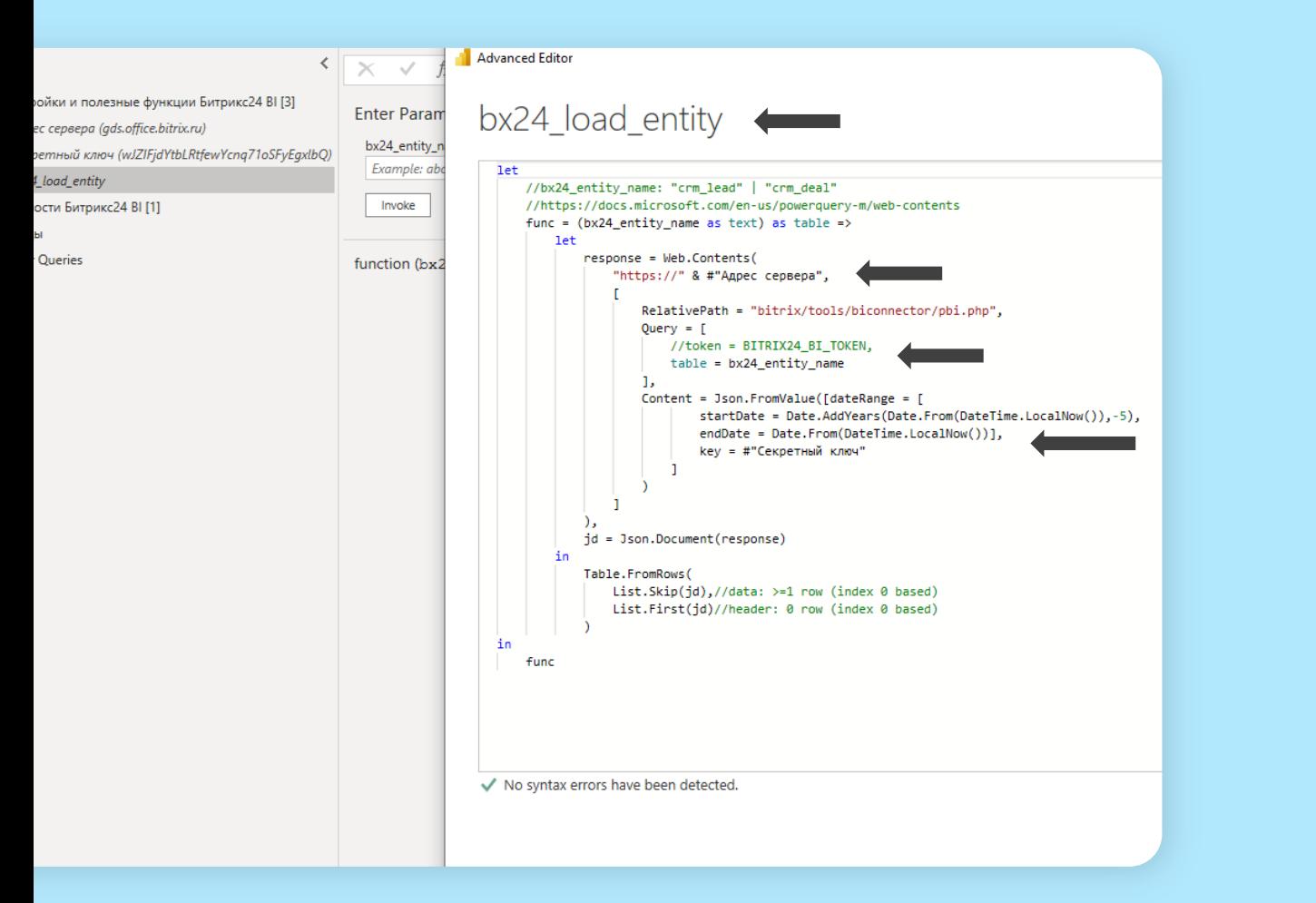

## **Функция загрузки JSON-данных**

Банально загружаем из портала Битрикс24 в формате таблицы JSON сырых данных «Лидов» или другую BI-сущность.

## **Вызов функции загрузки JSON-данных**

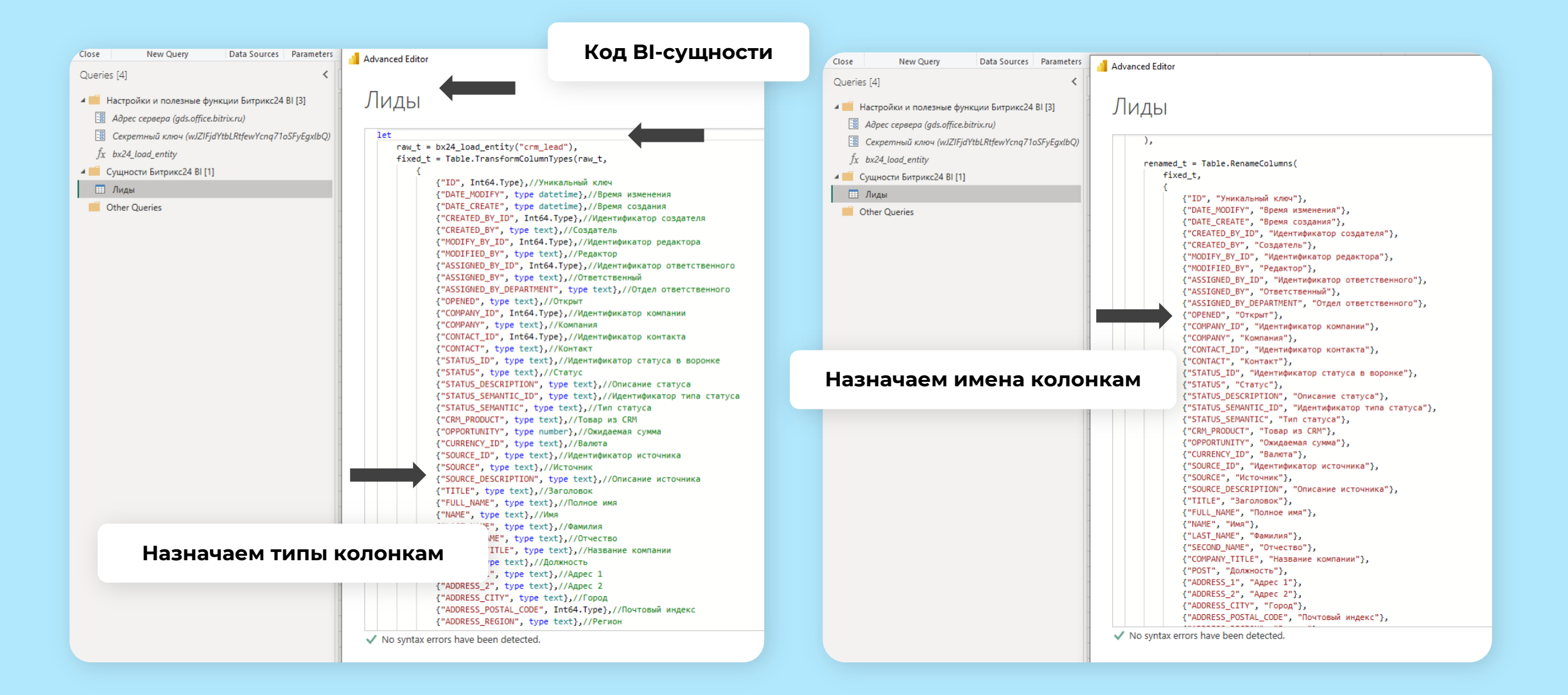

## **Универсальный источник данных для Power BI в маркетплейсе**

Данные отдаются BI-коннектором в виде списка списков JSON.

Первая строка списка — список заголовков колонок. Вторая и последующие строки — данные. Данные, как правило, строки. В редких случаях используются числа и другие типы данных.

 $\langle \rangle$   $\langle$  88

serbul.bitrix24.ru/bitrix/tools/biconnector/pbi.php?token=

&table=crm dynamic items 188

["ID","XML ID","TITLE","CREATED BY ID","CREATED BY NAME","CREATED BY","UPDATED BY ID","UPDATED BY NAME","UPDATED BY","MOVED BY I GORY", "OPENED", "STAGE ID", "STAGE NAME", "STAGE", "PREVIOUS STAGE ID", "BEGINDATE", "CLOSEDATE", "COMPANY ID", "COMPANY NAME", "COMPANY" RTUNITY ACCOUNT", "TAX VALUE ACCOUNT", "ACCOUNT CURRENCY ID", "MYCOMPANY ID", "MYCOMPANY NAME", "MYCOMPANY", "SOURCE ID", "SOURCE NAME" , [1]", "Лид 1",1, "Александр Сербул", "[1] Александр Сербул",1, "Александр Сербул", "[1] Александр Сербул", ланксандр Сербул", "[1] Общая","N","DT188\_11:NEW","Начало","[DT188\_11:NEW] Начало","","2023-05-16 00:00:00","2023-05-23 00:00:00",0,null,"[0]",0,null,"[ контакт", "", 1, "Александр Сербул", "[1] Александр Сербул", 0]

## **Универсальный источник данных для Power BI в маркетплейсе**

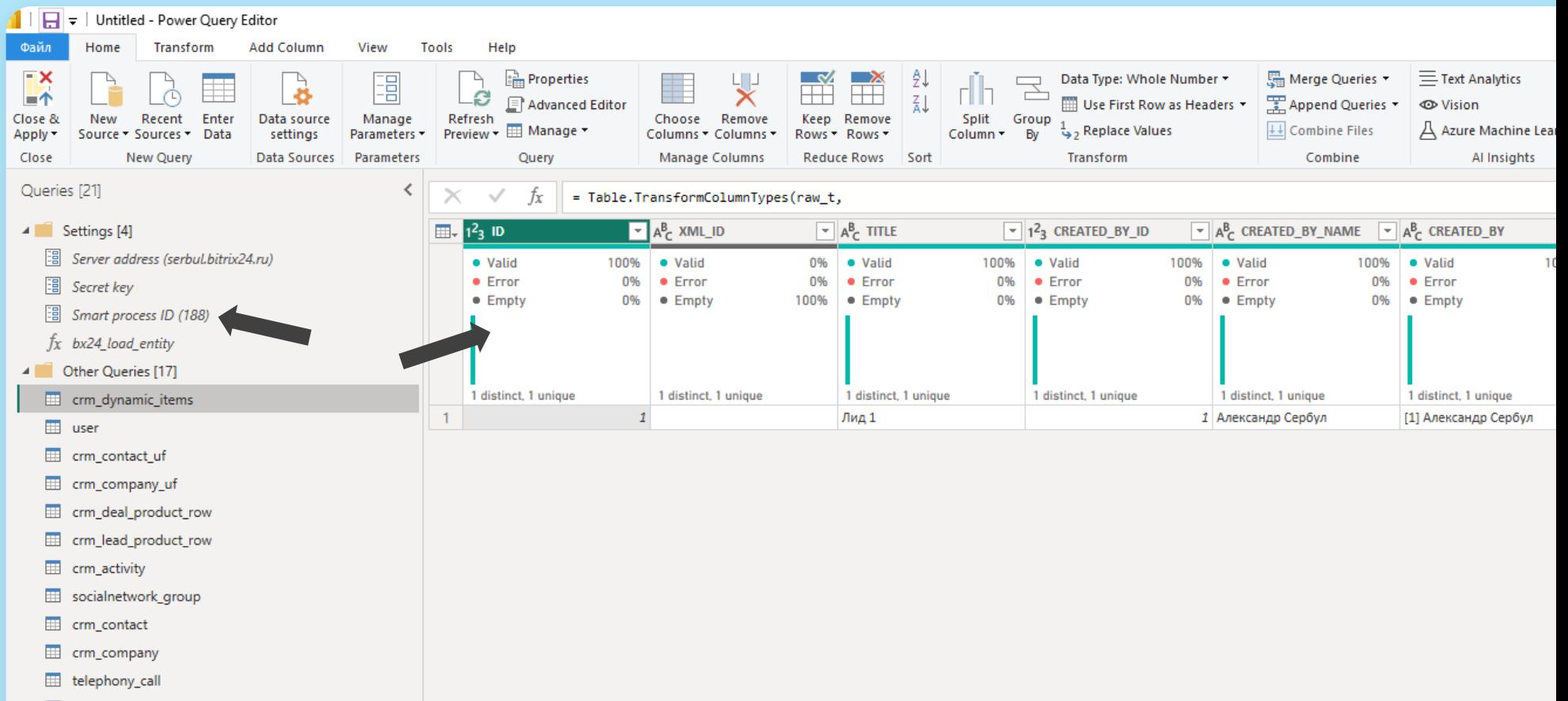

# **Протокол работы BI-коннектора Битрикс24**

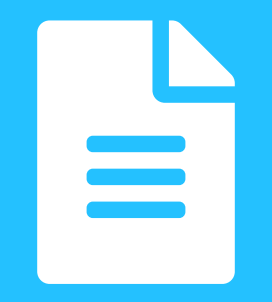

Сказать пару слов про изменение трендов в архитектуре Data Warehouses, Data Lakes, Data Lakehouse и т.п. в сторону гетерогенного зондирования данных.

# **Архитектура протокола**

### **Простая и гибкая интеграция BI REST API с любыми современными BI-системами**

Выходной формат – JSON (список-списков).

Первая строка – названия колонок. Остальные - значения колонок. При потоковой отдаче BI элементов из Битрикс24 агрегации, как правило, не выполняются. Это эффективно потом умеют делать BI-движки.

Поддерживаемые BI REST API операции реляционной алгебры:

- Projection: позволяет выбирать только необходимые колонки BI-сущности, что резко увеличивает скорость запросов.
- Selection: позволяет гибко передавать условия для фильтрации элементов BI-сущности (predicate pushing). Сильно увеличивает скорость запросов.

Есть возможность выбирать колонки для сортировки по дате-времени.

Активно работаем с коннекторами к Trino/Presto и другим хранилищам для Apache Superset, Metabase, Redash.

### **Подробнее про BI REST API Битрикс24:**

https://developers.google.com/lookerstudio/connector/reference

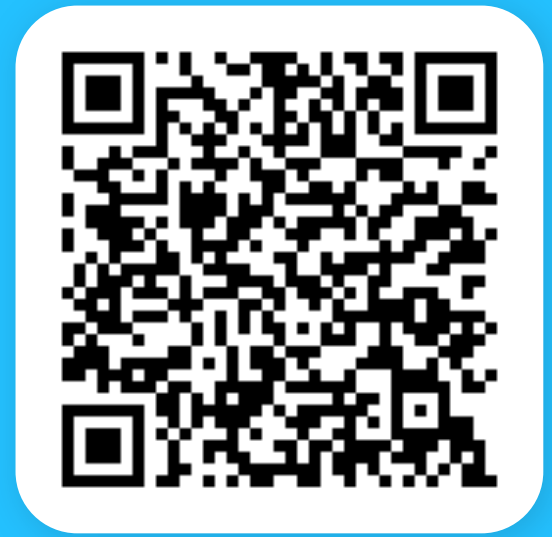

## Фильтрация (selection) по вилке дат

Поле даты для фильтрации по умолчанию - первое поле типа дата-время ВІ-сущности

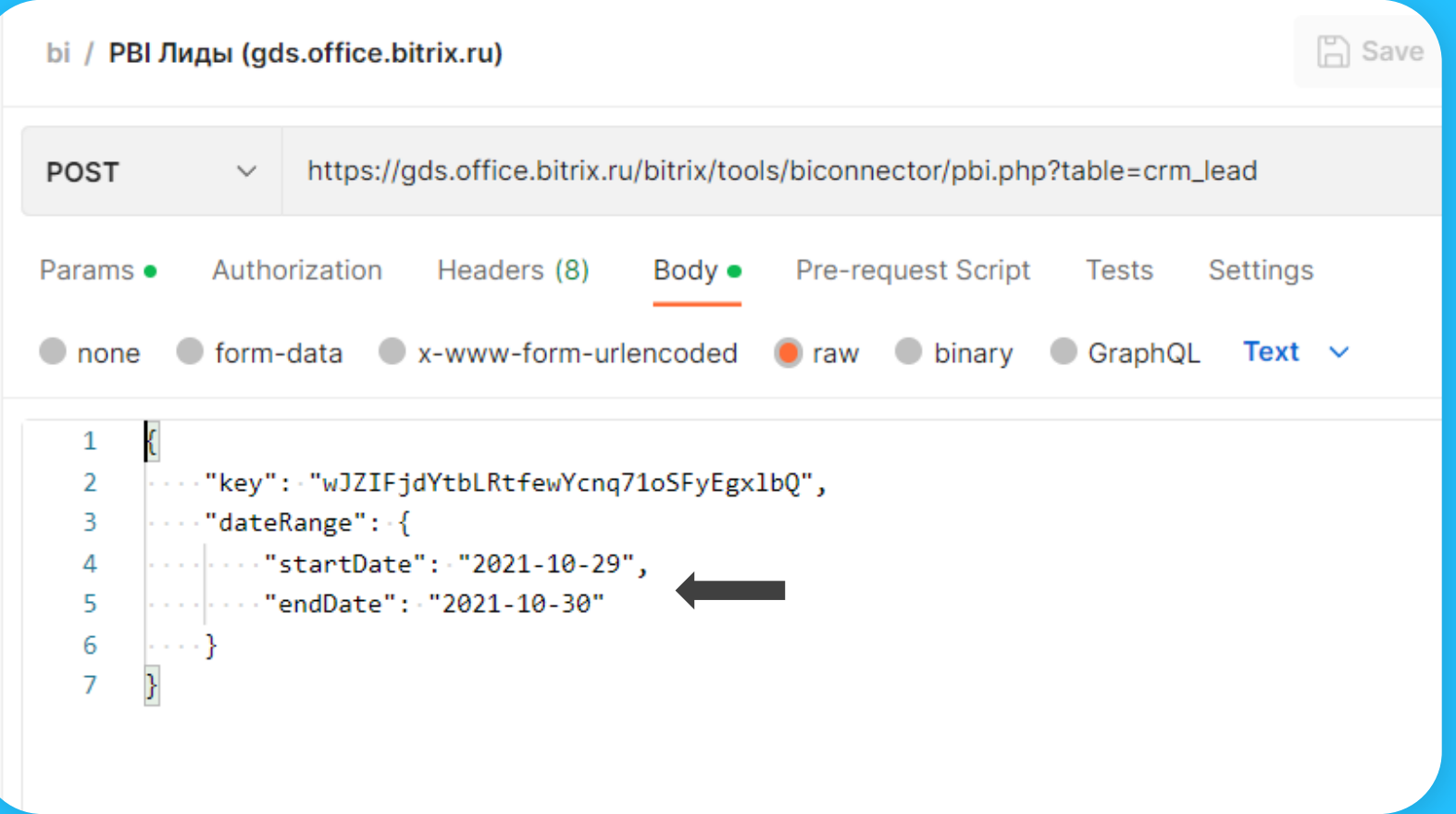

## **Фильтрация (selection) по вилке дат**

### **Поле даты для фильтрации можно выбрать.**

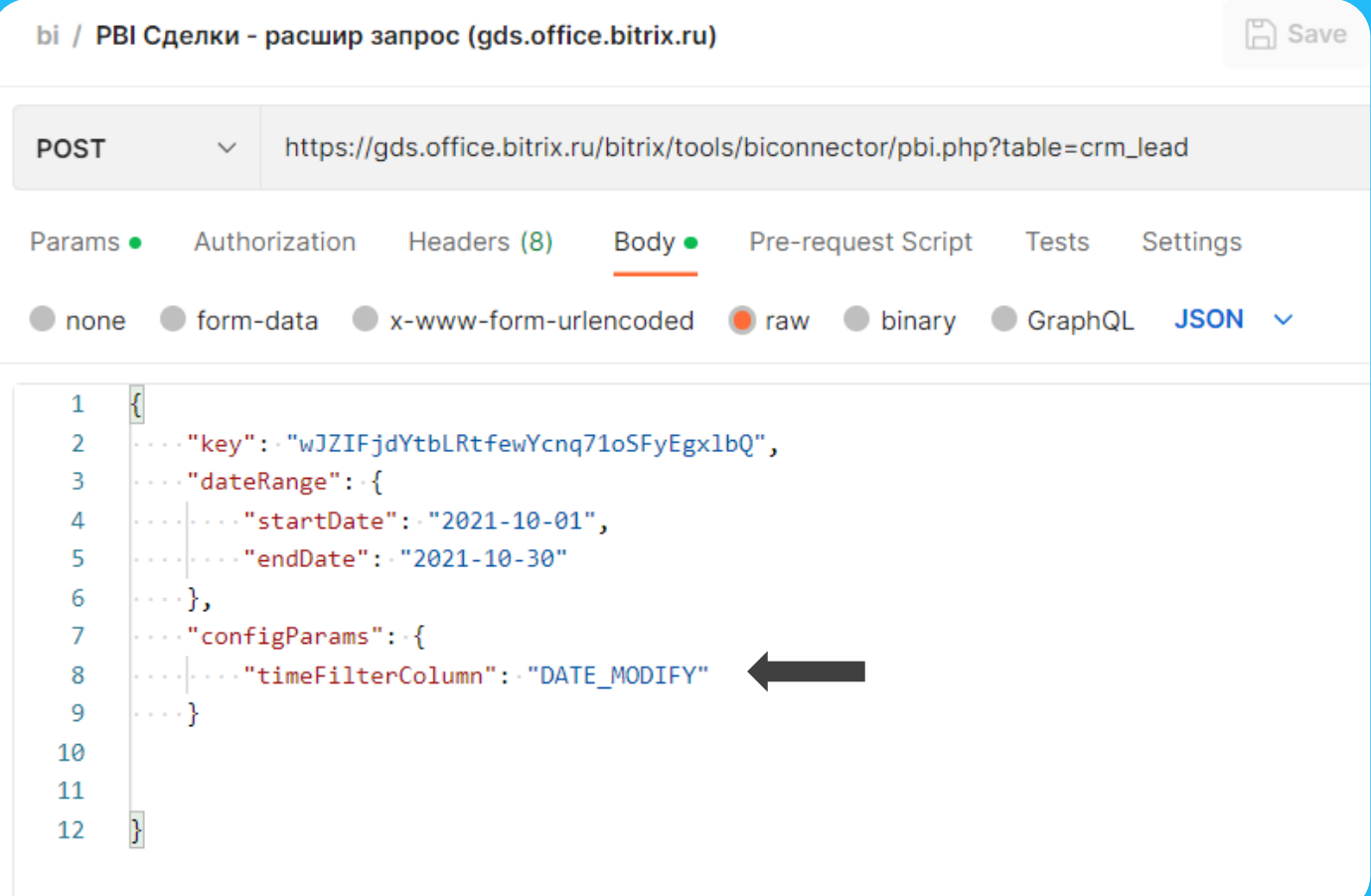

## **Выбор только нужных колонок (projection)**

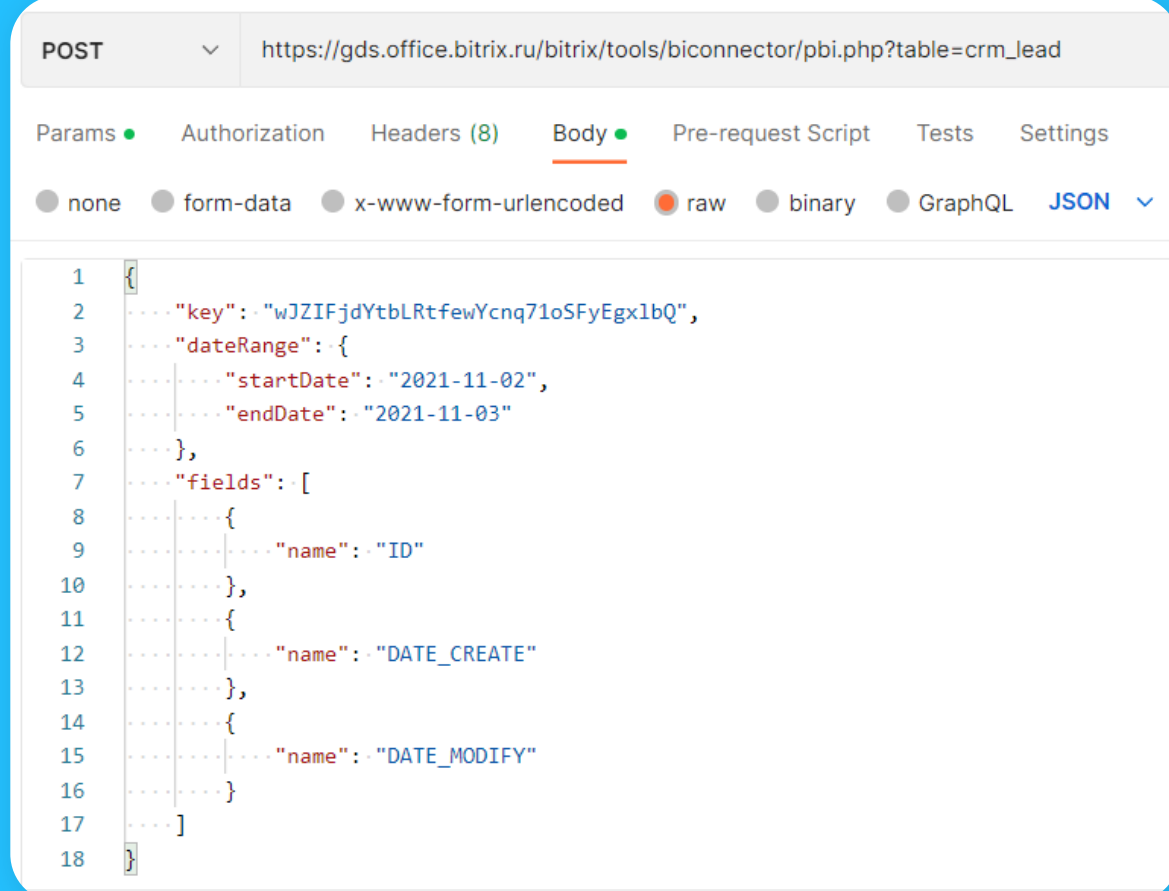

**Фильтрация (selection) через** «predicate **pushing»**

Поддерживается ограниченный набор предикатов для обеспечения работы по протоколу Google Data Studio. Но их можно использовать с любыми BI-продуктами: Power BI, Yandex Datalens и т.д.

Подробнее на YouTube-канале.

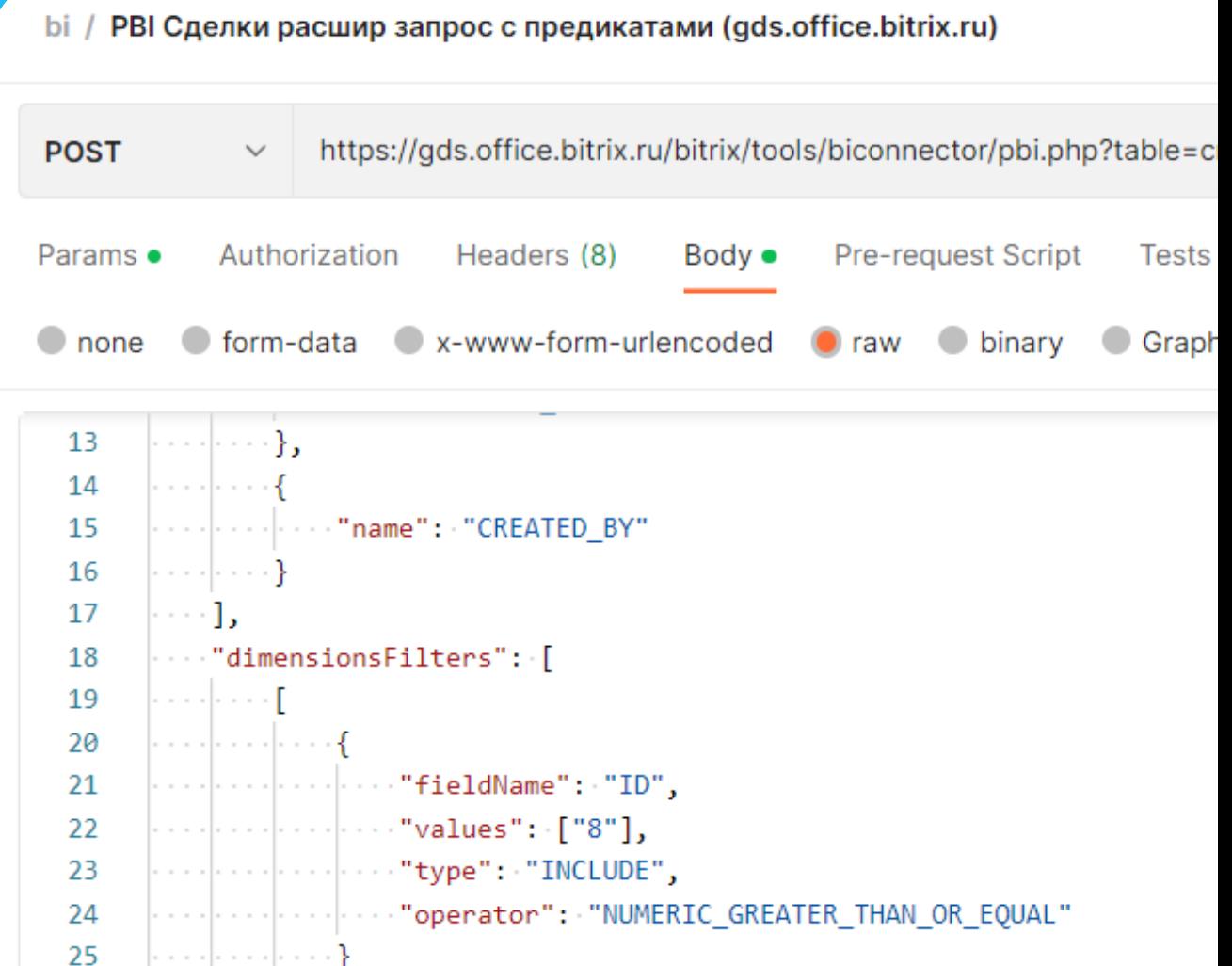

# **Собственный плагин для Trino (PrestoSQL)**

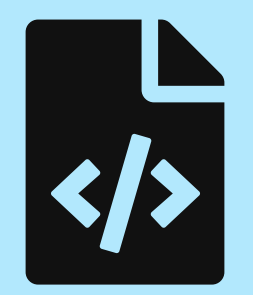

# **History of Trino**

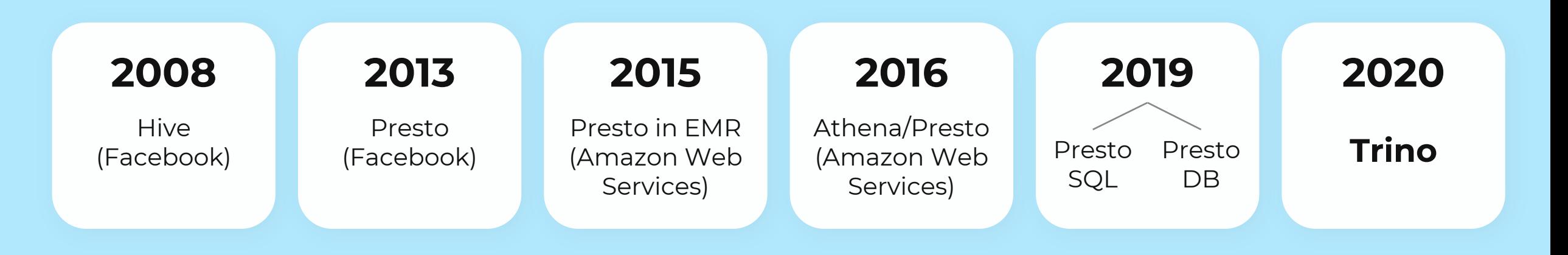

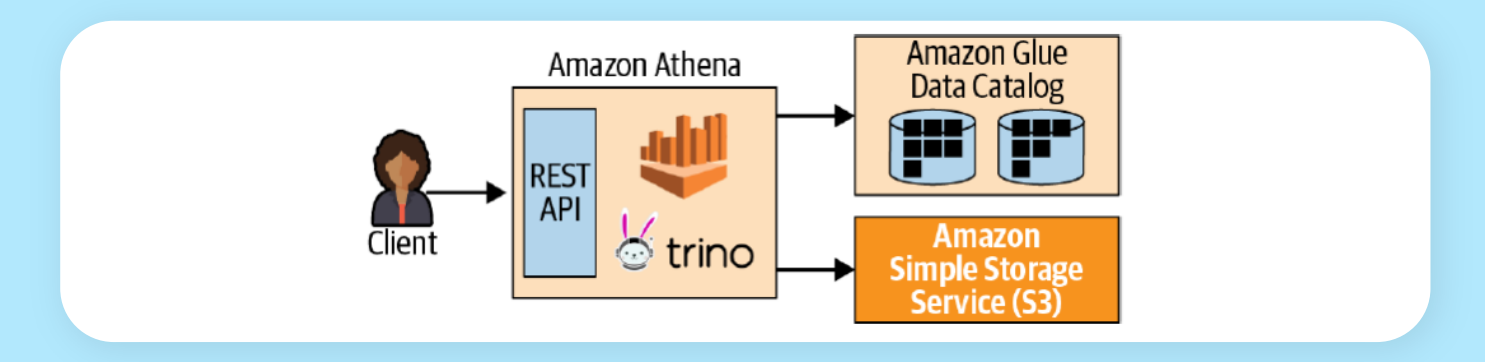

«In January 2019, the original creators of Presto, Martin Traverso, Dain Sundstrom, and David Phillips, created a fork of the Presto project. They initially kept the name Presto and used the PrestoSQL web handle to distinguish it from the original PrestoDB project. Simultaneously, they announced the Presto Software Foundation. The foundation is a not-forprofit organization dedicated to the advancement of the Presto open source distributed SQL query engine.[7][8]

In December 2020, PrestoSQL was rebranded as Trino. The Trino Software Foundation, code base, and all other PrestoSQL assets were renamed as part of the rebrand.[9]»

## **Архитектура Trino - «SQL on anything»**

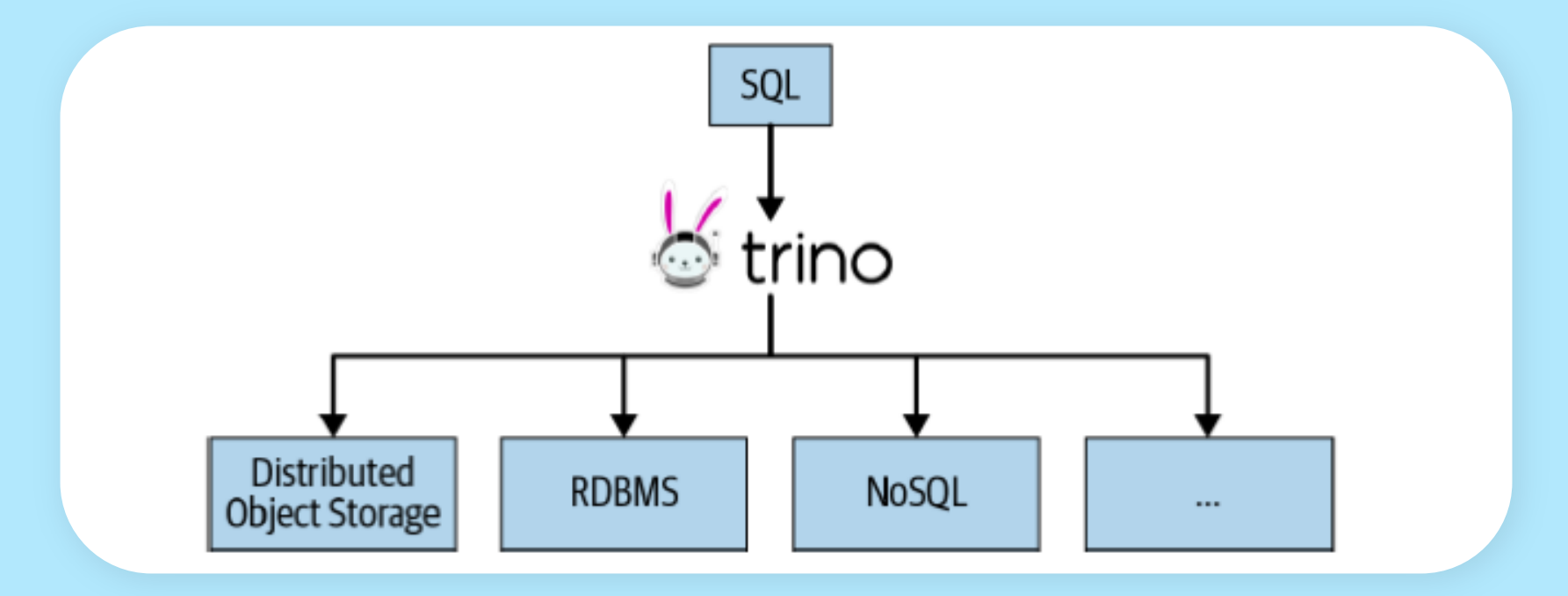

## Документация к Trino

#### **Trino 418 Documentation**

### **Trino 418 Documentation** Overview Installation Clients Security Administration Event listeners Query optimizer Connectors Functions and operators SQL language SQL statement syntax Developer guide Glossary Appendix Release notes

¥

### Trino documentation

Overview Use cases

**Trino concepts** Installation

**Deploying Trino** Trino in a Docker container Trino on Kubernetes with Helm RPM package Improve query processing resilience **Clients Command line interface JDBC** driver **Security** 

### **O'REILLY®**

## Edition of **Trino The Definitive Guide**

SQL at Any Scale, on Any Storage, in Any Environment

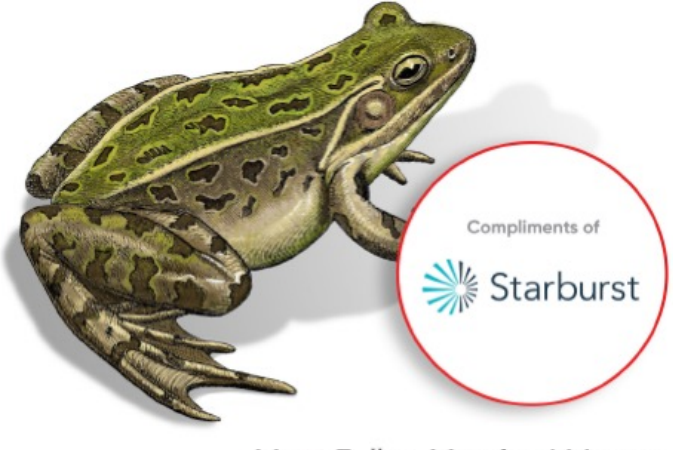

Matt Fuller, Manfred Moser & Martin Traverso

# **Коннекторы в Trino**

- Из коробки поддерживаются самые популярные хранилища
- Коннекторы лежат в понятных исходниках на github

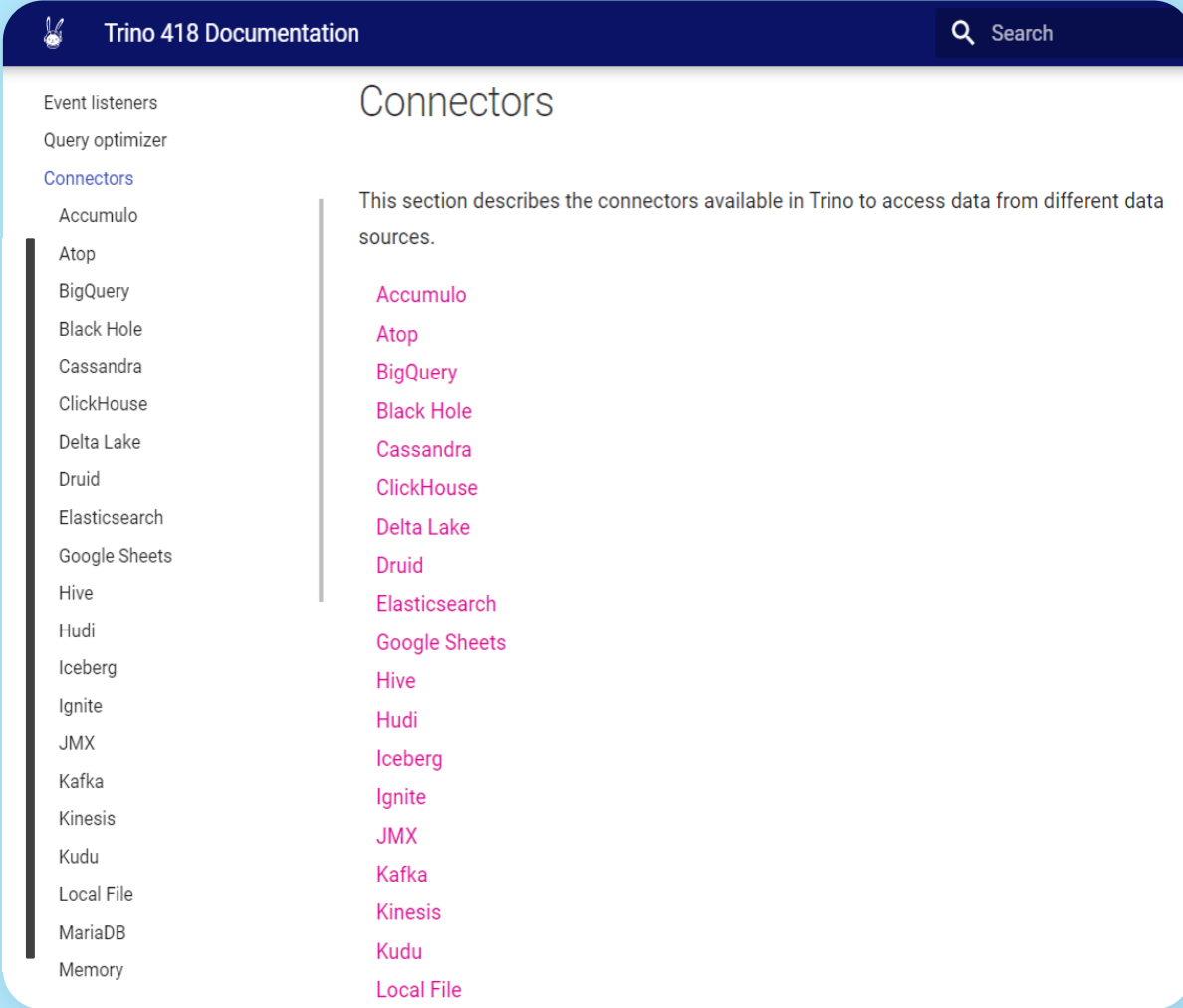

# **Демонстрационный HTTP-коннектор**

- Документации не хватает
- Выручают понятные исходники
- От простого к сложному

#### **Trino 418 Documentation** Developer guide Overview Installation This guide is intended for Trino contributors Clients Security **SPI** overview Administration Connectors Event listeners Example HTTP connector Query optimizer **Example JDBC connector** Connectors Supporting INSERT and CREATE TABLE AS Functions and operators **Supporting MERGE** SQL language **Types** SQL statement syntax **Functions** Developer quide **Table functions** SPI overview System access control Connectors Password authenticator Example HTTP connector Certificate authenticator Example JDBC connector **Header authenticator** Supporting INSERT and CREATE TABLE AS Group provider Supporting MERGE **Event listener** Types **Trino client REST API** Functions

K

**Trino 418 Documentation** 

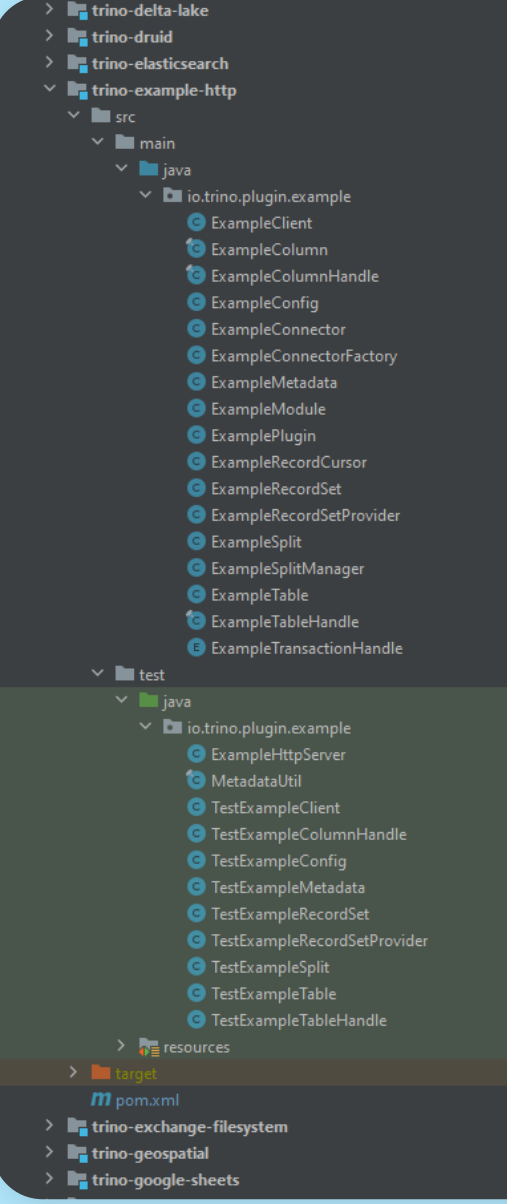

# Демонстрационный **НТТР-коннектор** структура файлов

- Пара десятков простых классов  $\bullet$
- Убираем «аннотации», другую магию и упрощаем  $\odot$  $\bullet$
- Обязательно покрываем все тестами как можно  $\bullet$ полнее: unit и интеграционными с движком Trino

# Демонстрационный **НТТР-коннектор** структура файлов

- Пара десятков простых классов  $\bullet$
- Убираем «аннотации», другую магию и упрощаем ©  $\bullet$
- Обязательно покрываем все тестами как можно  $\bullet$ полнее: unit и интеграционными с движком Trino

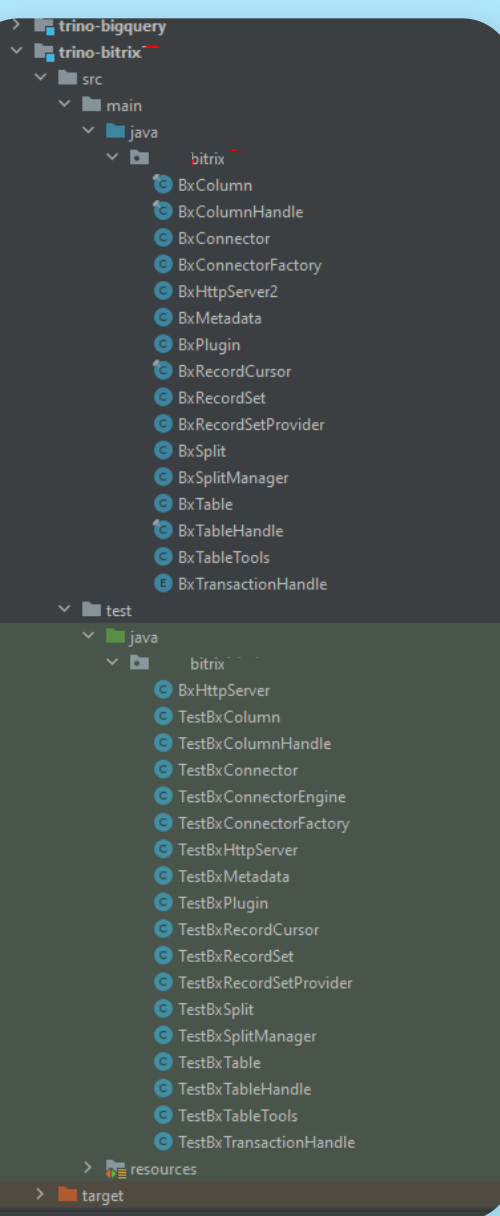

## Свой коннектор — структура «БД» и данные

#### @Override

public boolean getBoolean(final int field)

checkArgument( expression: field >= 0 && field < columnHandlesSize, errorMessage: "Invalid field index") return (Boolean) getFieldValue(field);

#### - 7

**@Override** public long getLong(final int field)

checkArgument(expression: field >= 0 && field < columnHandlesSize, errorMessage: "Invalid field index"); return (Long) getFieldValue(field);

#### @Override

public double getDouble(final int field)

checkArgument( expression: field >= 0 && field < columnHandlesSize, errorMessage: "Invalid field index"); return (Double) getFieldValue(field);

#### @Override

public Slice getSlice(final int field)

checkArgument( expression: field >= 0 && field < columnHandlesSize, errorMessage: "Invalid field index"); return Slices.utf8Slice((String) getFieldValue(field));

1. Расширяем ConnectorMetadata

### 2. Переопределяем:

- · listSchemaNames,
- · listTables
- · getColumnMetadat
	- a
- getTableMetadata
- · listTableColumns

### Расширяем/имплементируем

- ConnectorRecordS etProvider
- RecordSet
- RecordCursor

### **Свой коннектор — интеграционные тесты**

- Через движок тестируем:
- список таблиц с тестового внутреннего http-сервера
- описание таблицы
- данные таблицы
- SQL запросы к данным: выборки, агрегации, сортировки и т.п.
- запросы к удаленным тестовым серверам

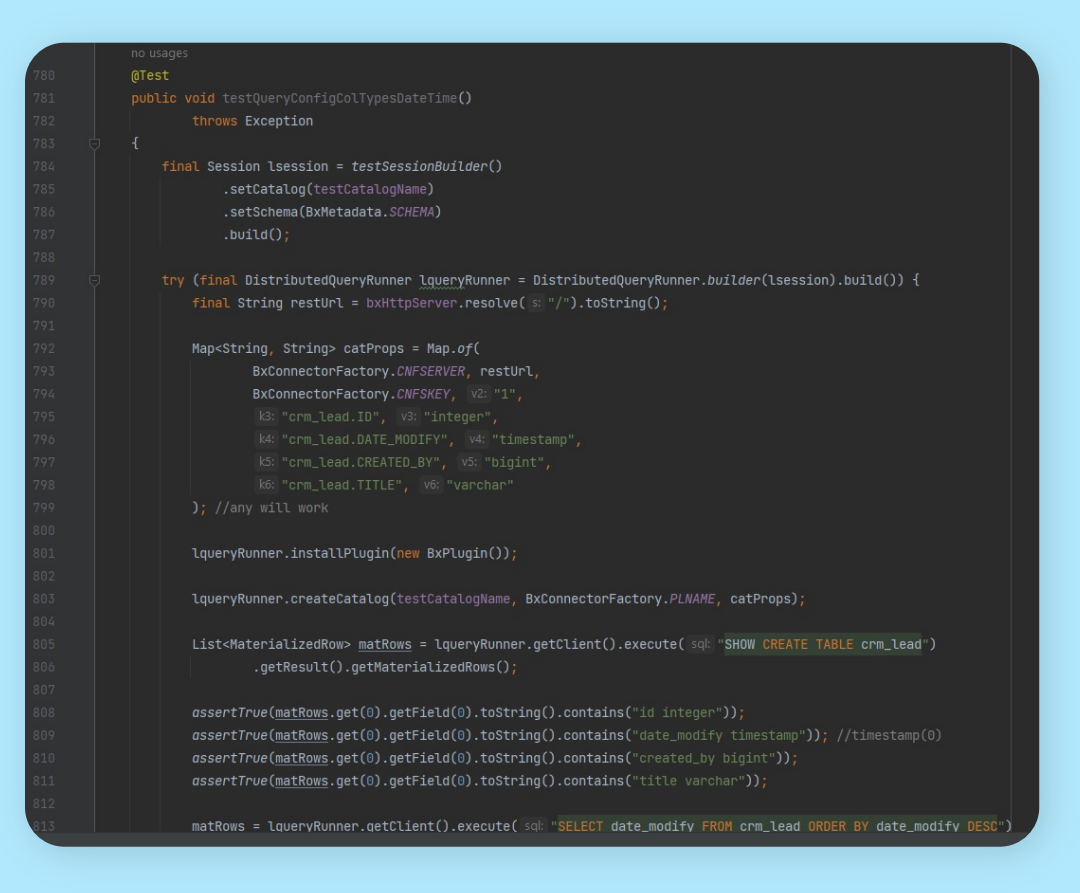

### Свой коннектор — Dockerfile

```
FROM maven: 3.9-eclipse-temurin-17
\mathbb{1}\overline{2}3
    RUN apt-get update && apt-get install -y mercurial && apt-get install -y git
 \overline{4}RUN mkdir -p /opt/plugin
 \overline{5}\epsilonWORKDIR /opt/plugin
 78
 9
    RUN qit clone -b 396 --single-branch https://qithub.com/trinodb/trino.qit trino-396
    RUN mkdir trino-396/plugin/trino-bitrix24
10WORKDIR trino-396/plugin/trino-bitrix24
1112RUN hq init
13CMD bash
141516#docker build -t trino builder.
    #docker run -it trino builder
17#hq pull -u https://a.serbul:***
                                                                                   trino b24bi plugin
18#mvn test -DexcludedGroups=remote
1920 #mvn install -DskipTests=true
21 #ls -al target/
22 #trino-bitrix24-396.zip <-- built plugin, take it!
```
# **BI-аналитика в Open Source продуктах с Trino**

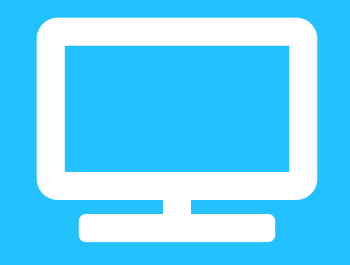

### **BI-лаборатория: экспериментальный плагин к Trino (PrestoSQL) — конфиг**

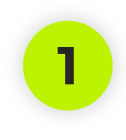

Скачивается бесплатный сервер Trino. **<sup>1</sup>**

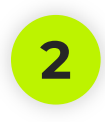

В папку конфигов сервера кладется конфиг. **<sup>2</sup>**

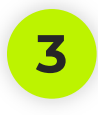

В папку плагинов распаковывается <mark>3</mark> В папку плагинов р<br>кастомный плагин.

Портал Битрикс24 и BI-токен.

Время кэширования списка сущностей, колонок сущности и данных сущности.

Типы полей для каждой BI-сущности Битрикс24. Если не указать, используется дефолтный тип строка. Если парсинг неуспешный – будет NULL в значении.

#### connector.name=bitrix24-bi

server url=https://gds.office.b. secret key=wJZIFjdYtbLRtfewYcnq'

cacheListBiTablesMills=3600000 cacheDescribeBiTableMills=36000 cacheBiTableDataMills=3600000

crm lead. ID=bigint crm lead. DATE MODIFY=timestamp crm lead. DATE CREATE=timestamp crm lead. CREATED BY ID=bigint crm lead. CREATED BY=varchar crm lead. MODIFY BY ID=bigint crm lead. MODIFIED BY=varchar crm lead. ASSIGNED BY ID=bigint crm lead. ASSIGNED BY=varchar crm lead. ASSIGNED BY DEPARTMENT: crm lead. OPENED=varchar crm lead. COMPANY ID=bigint crm lead. COMPANY=varchar crm lead. CONTACT ID=bigint crm lead. CONTACT=varchar crm lead. STATUS ID=varchar crm lead. STATUS=varchar crm lead. STATUS DESCRIPTION=var crm lead. STATUS SEMANTIC ID=var crm lead. STATUS SEMANTIC=varcha crm lead. CRM PRODUCT=varchar

Сжатая ZIP-папка 16 320 KB

## **BI-лаборатория: экспериментальный плагин к Trino (PrestoSQL) — конфиг**

**ISE** Каждая BI-сущность ino:bitrix24> show tables; Table Битрикс24 видна как crm activity отдельная SQL-таблица. crm company crm contact crm deal crm deal product row crm deal stage history  $\overline{\text{crm}}$  deal  $\overline{\text{uf}}$  $\overline{\text{crm}}$  lead crm lead product row  $\overline{\text{cm}}$  lead status history crm lead uf socialnetwork group telephony  $cal\line{11}$ test  $(14 \text{rows})$ Query 20221102 161133 00020 zwuvr, FINISHED, 1 node Splits: 4 total, 4 done  $(100.008)$ 0.24 [14 rows, 446B] [59 rows/s, 1.85KB/s] Можно делать аналитические cino:bitrix24> select \* from crm lead product row; id | lead id | lead date modify | lead date create | lead date closed SQL-запросы к BI-таблицам,  $1 \mid$ 1 | 2022-02-08 12:14:32 | 2021-09-13 07:25:53 | NULL соединять их как угодно. $8<sup>-1</sup>$ 2 | 2022-08-09 15:34:03 | 2021-09-13 07:25:54 | NULL 9 | 2 | 2022-08-09 15:34:03 | 2021-09-13 07:25:54 | NULL rows)

ino:bitrix24> use bi.bitrix24;

## **BI-лаборатория: экспериментальный плагин к Trino (PrestoSQL) — конфиг**

Каждая BI-сущность имеет разный набор колонок разных типов. Типы можно менять в конфиге.

:bitrix24> show create table crm lead uf; Create Table REATE TABLE bi.bitrix24.crm lead uf (

lead id bigint, date\_modify timestamp(0), date create timestamp(0), date closed timestamp(0), uf crm 1638790150858 varchar, uf crm 1638790177370 varchar, uf crm 1638868487702 varchar, uf\_crm\_1639131105359 varchar, uf crm 1639131129521 varchar, uf crm 1639556890415 varchar, uf crm 1639556926473 varchar, uf crm 1639557709875 varchar. uf crm 1639558003990 varchar, uf\_crm\_1639558482832 varchar, uf crm 1639558559731 varchar, uf crm 1639559566867 varchar, uf crm 1639560168337 varchar, uf crm 1639560187915 varchar, uf crm 1639560310067 varchar, uf crm 1639560328397 varchar, uf crm 1639560431748 varchar, uf crm 1639560447029 varchar, uf crm 1639561771519 varchar, uf crm 1639561813989 varchar, uf crm 1639562516437 varchar, uf crm 1639562682658 varchar, uf crm 1639562707157 varchar, uf crm 1639562833 varchar

#### $row)$

uery 20221102 132430 00003 2eshn, FINISHED, 1 node blits: 1 total, 1 done (100.00%) .70 [0 rows, 0B] [0 rows/s, 0B/s]

ino:bitrix24> select \* from crm lead uf limit 1; lead\_id | date\_modify | date\_create 

1 | 2022-02-08 12:14:32 | 2021-09-13 07:25:53 row)

### **Архитектура контейнеров для ВІ**

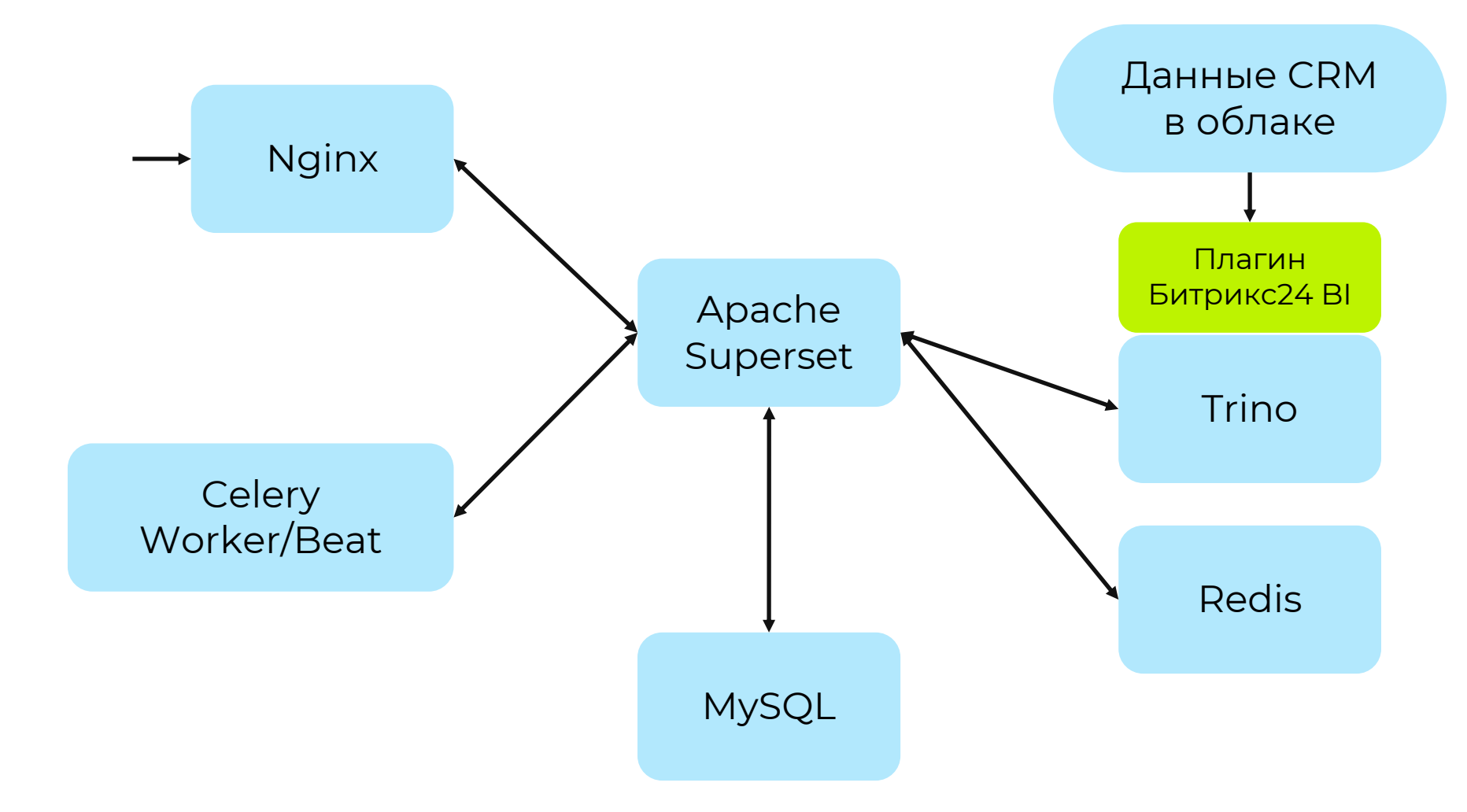

### Docker-compose c Apache Superset + Trino

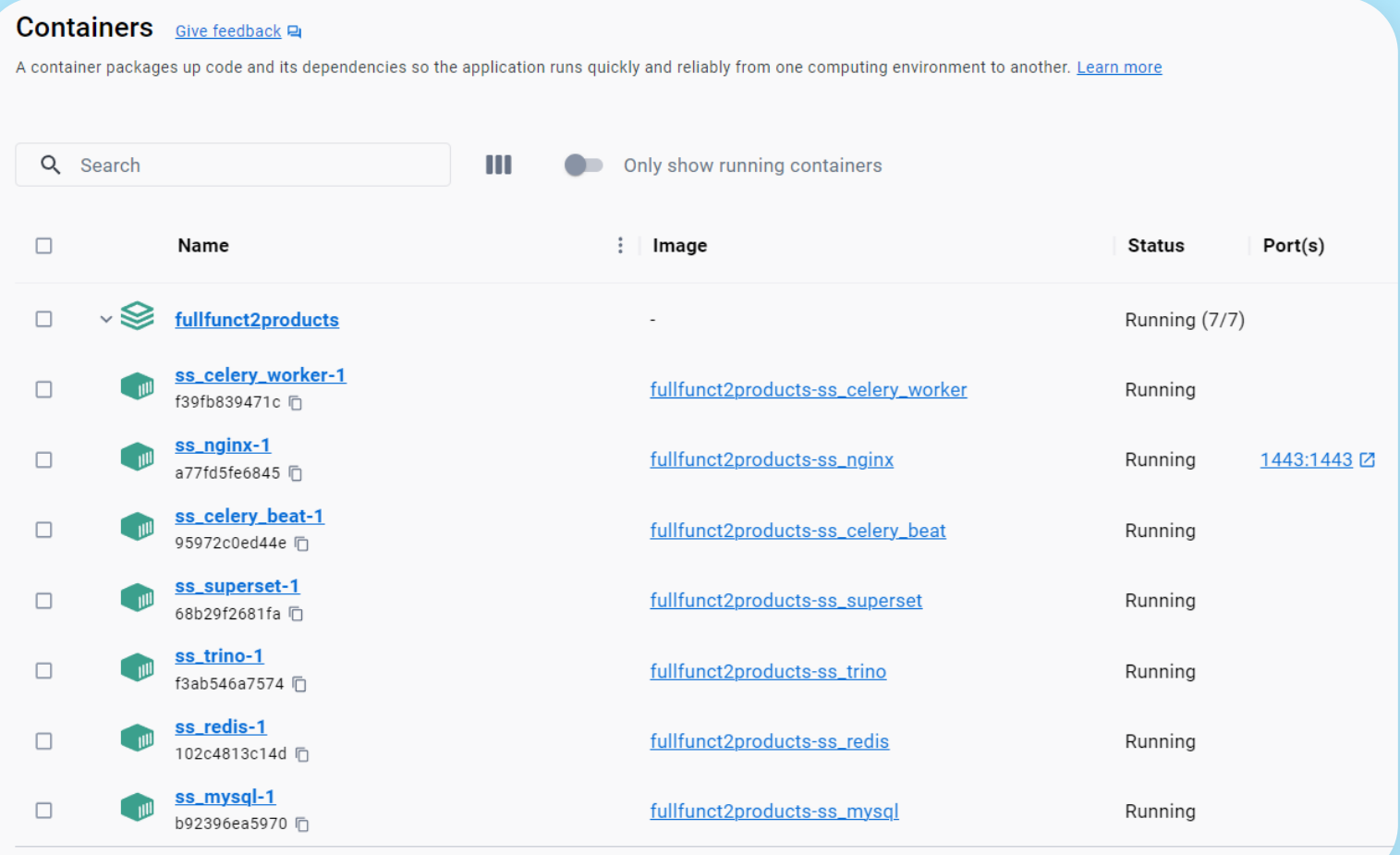

## Nginx- настройки для Trino

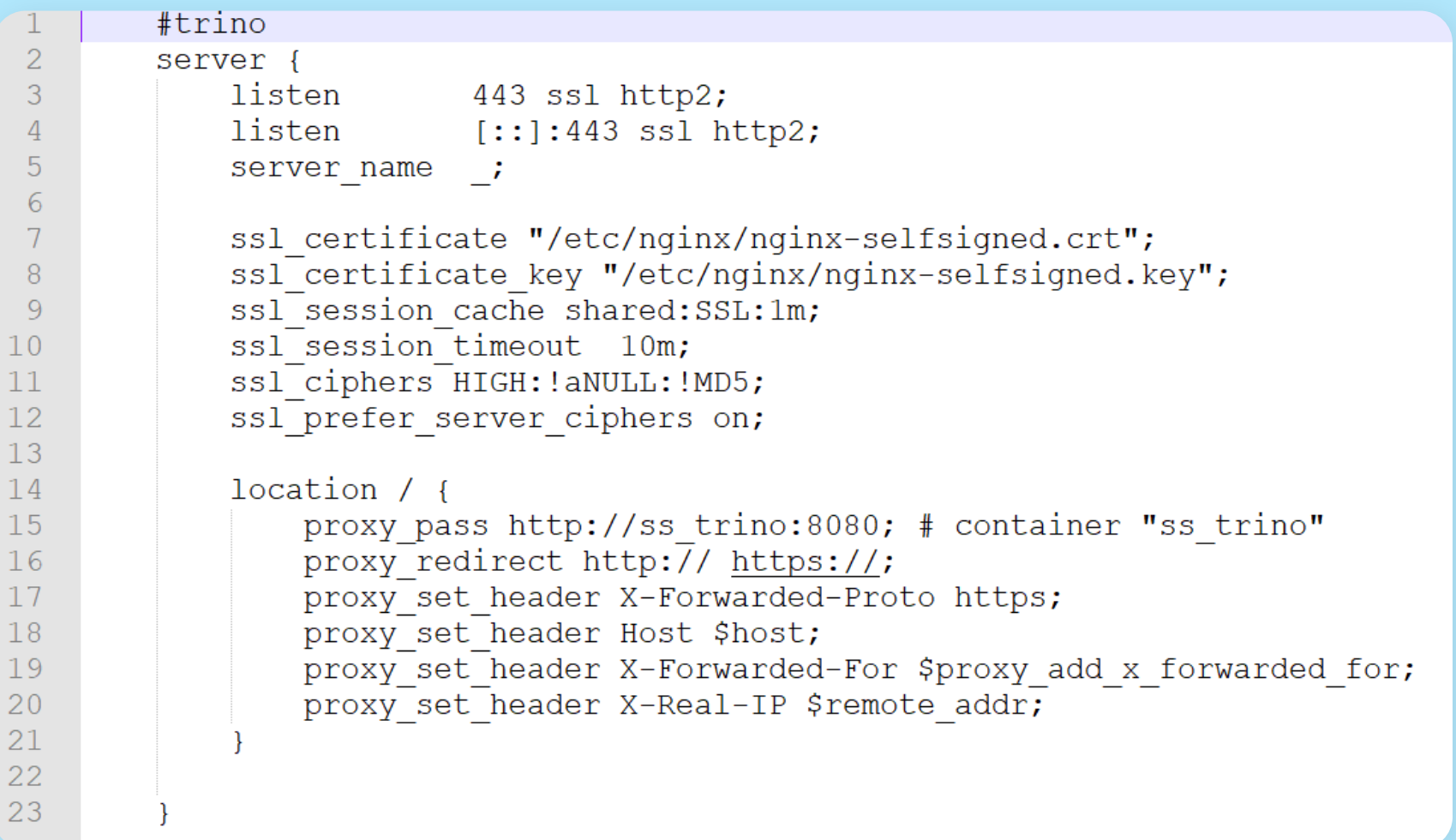

### Nginx – настройки для Apache Superset

```
#superset
 \overline{2}server {
 \overline{3}listen
                       1443 ssl http2;
 \overline{4}listen [:]:1443 ssl http2;
 5
             server name ;
 6
 7\phantom{.}ssl certificate "/etc/nginx/nginx-selfsigned.crt";
 8
             ssl certificate key "/etc/nginx/nginx-selfsigned.key";
 9
             ssl session cache shared: SSL: 1m;
             ss1 session timeout 10m;
10<sup>°</sup>ssl ciphers HIGH: ! aNULL: !MD5;
1112ssl prefer server ciphers on;
13location / f1415
                 proxy pass http://ss superset:8088; # container "superset"
16proxy set header X-Forwarded-Proto https;
17proxy set header X-Forwarded-Port 1443;
1819
                 proxy set header Host $host;
                 proxy set header X-Forwarded-For $proxy add x forwarded for;
20
                 proxy set header X-Real-IP $remote addr;
21
22
\mathcal{L}
```
### **Dockerfile Trino**

```
FROM alpine: latest as unzipper
 2
 3 RUN apk add --no-cache zip
 4 RUN mkdir -p /opt
 5 WORKDIR /opt
 6 COPY trino-bitrix24-396.zip.
 7 RUN unzip trino-bitrix24-396.zip
 8 RUN rm -f trino-bitrix24-396.zip
 -9
10 FROM trinodb/trino:396
1112 RUN mkdir -p /usr/lib/trino/plugin/trino-bitrix24-396
13 COPY --from=unzipper /opt/ /usr/lib/trino/plugin/
1415 WORKDIR /etc/trino
16
17 RUN rm -f catalog/*
18
19 #ignored in container, also set in compose, here for docs only
20 COPY etc/security/limits.d/trino.conf /etc/security/limits.d/trino.conf
2122 COPY catalog/bi.properties catalog/bi.properties
23 COPY jvm.config jvm.config
24 COPY config.properties config.properties
25 COPY log.properties log.properties
26 COPY node.properties node.properties
27 COPY access-control.properties access-control.properties
28 COPY password-authenticator.properties password-authenticator.properties
29 COPY rules.json rules.json
30 COPY password.db password.db
3132 EXPOSE 8080
```
### Конфигурации сервера Trino – config.properties

```
coordinator=true
```
5

8

9

- node-scheduler.include-coordinator=true  $\mathcal{D}$
- 3 http-server.http.port=8080
- discovery.uri=http://localhost:8080 4
- http-server.process-forwarded=true 6
	- http-server.authentication.type=PASSWORD
	- internal-communication.shared-secret=

### Конфигурации сервера Trino — безопасность, multitenancy

 $\overline{2}$ 

3

### access-control.properties

- access-control.name=file -1
- security.config-file=etc/rules.json  $\overline{2}$
- security.refresh-period=10s 3

### password-authenticator.properties

password-authenticator.name=file

file.password-file=etc/password.db

### rules.json

```
\Box\mathbb{1}\overline{c}\overline{3}"queries": [
      Ė
 \overline{4}"user": "admin",
 \sqrt{5}\epsilon"allow": ["execute", "kill", "view"]
 \overline{7}\},
 8\overline{9}"allow": ["execute", "kill"]
1011|12|13"system information": [
      ₽
|1415"user": "admin",
16
                "allow": ["read", "write"]
17
```
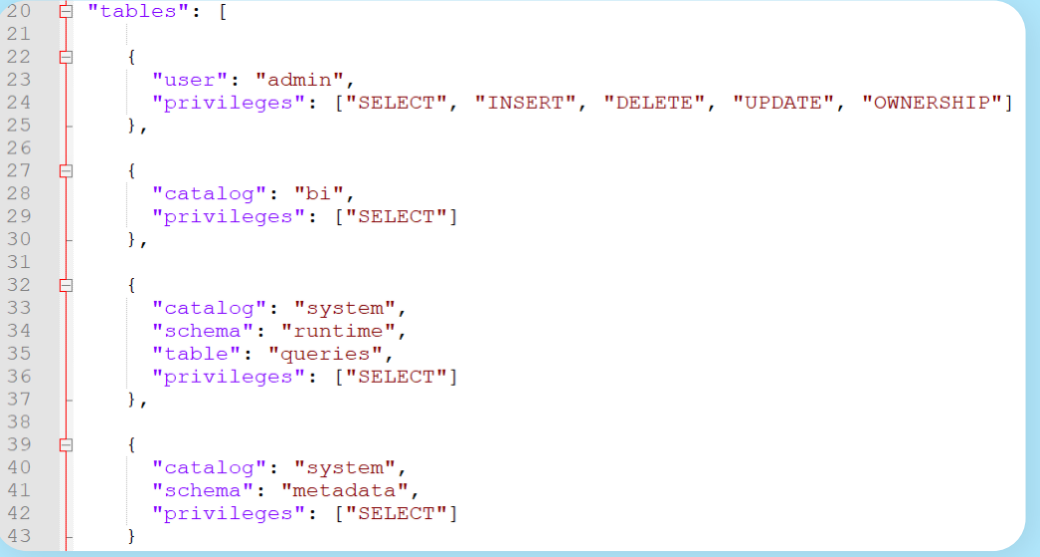

### Консольная настройка Apache Superset с Trino

```
#!/bin/bash
 \mathbf{1}2
 \overline{3}sleep 5
     superset fab create-admin --username admin --firstname Superset --lastname Admin\
 \overline{4}5<sup>1</sup>--email admin@superset.com --password admin
 6<sup>1</sup>7<sup>1</sup>sleep 5
      superset db upgrade
 8
 9
10<sup>°</sup>sleep 5
11 -superset init
1213### Add default database, change portal and bi-token here
14sleep 5
15superset set-database-uri -d 'client demo' \
          -u 'trino://client demo:wJZIFjdYtbLRtfewYcnq71oSFyEqxlbQ@ss nginx:443/bi?http scheme=https&
16session properties=%7B%22bi.server url%22%3A%22https%3A%2F%2Fqds.office.bitrix.ru%22%2C++++%22
17bi.secret key%22%3A%22wJZIFjdYtbLRtfewYcnq71oSFyEqxlbQ%22%7D&source=client demo&verify=false'
1819
20sleep 5
21superset import-dashboards -u admin -p leads.json
22
23sleep 5
24superset import-dashboards -u admin -p deals.json
25 -
```
### **Dockerfile Apache Superset**

```
FROM apache/superset: 2.1.0\overline{2}#2.1.0, 2.0.1, 1.5.33
    USER superset
 \overline{4}5
 6 RUN pip install trino
    RUN pip install mysql-connector-python
 7^{\circ}8
    WORKDIR "/app"
 9
    COPY superset config.py pythonpath/superset config.py
10COPY bx init.sh bx init.sh
|11||12\rangle|13|COPY demo dashbs/leads.json leads.json
    COPY demo dashbs/deals.json deals.json
141516USER root
17RUN chmod a+x bx init.sh
|18\rangle19USER superset
```
### **superset\_config.py — ключевые части**

```
SECRET KEY = '!!! CHANGE ME ON PROD!!!'
 \overline{3}\overline{4}### Custom metadata backend
 \overline{5}SQLALCHEMY DATABASE URI = "mysql://root:123456@ss mysql/superset"
 6
    EFEATURE FLAGS = {
          'ENABLE TEMPLATE PROCESSING': True,
 8
          "ENABLE_EXPLORE_DRAG_AND_DROP": True,
 9"DASHBOARD CROSS FILTERS": True,
1011"EMBEDDED SUPERSET": True
12\mathbf{R}1314#JINJA CONTEXT ADDONS = {
15 +'portal url': 'https://someportal.bitrix24.ru',
           'user detail url': '/company/personal/user/'
16#17#}
```

```
116ENABLE PROXY FIX = True117118
      GUEST TOKEN JWT EXP SECONDS = 8640000000
      GUEST ROLE NAME = "Gamma"
119
      GUEST TOKEN JWT SECRET = "!!!CHANGE ME ON PROD!!!"
120
      JWT_ACCESS_TOKEN_EXPIRES = 86400
121
```
### **superset\_config.py — ключевые части**

```
20 \BoxFILTER STATE CACHE CONFIG = {
          "CACHE TYPE": "RedisCache",
21"CACHE KEY PREFIX": "superset filter state", # me
22
          "CACHE DEFAULT TIMEOUT": 86400, # 60 seconds * 60
23<sup>°</sup>24"CACHE REDIS DB": 0,
25<sub>2</sub>"CACHE REDIS HOST": "ss redis"
262728EEXPLORE FORM DATA CACHE CONFIG = {
29"CACHE TYPE": "RedisCache",
30<sup>°</sup>"CACHE KEY PREFIX": "superset explore form data",
31"CACHE DEFAULT TIMEOUT": 86400, # 60 seconds * 60
32
          "CACHE REDIS DB": 0,
33
          "CACHE REDIS HOST": "ss redis"
34
35
36
37<sup>7</sup>38
    \BoxDATA CACHE CONFIG = {
39
          "CACHE TYPE": "RedisCache",
40<sup>°</sup>"CACHE KEY PREFIX": "superset data", # make sure
          "CACHE DEFAULT TIMEOUT": 86400, # 60 seconds * 60
41"CACHE REDIS DB": 0.
42
          "CACHE REDIS HOST": "ss redis"
43
44
45
46
     #47
    \BoxCACHE CONFIG = {
48
          "CACHE TYPE": "RedisCache",
          "CACHE KEY PREFIX": "superset cache", # make sure
49
          "CACHE DEFAULT TIMEOUT": 86400, # 60 seconds * 60
50<sup>°</sup>"CACHE REDIS DB": 0.
51"CACHE REDIS HOST": "ss redis"
52
53 \quad \}
```

```
### Async jobs
-5556
     from cachelib.redis import RedisCache
57
58
    \BoxRESULTS BACKEND = RedisCache(
59
          host='ss redis', port=6379, key prefix='superset results', db=0)
60
61
62
     from celery.schedules import crontab
63
    elass CeleryConfig(object):
64
65
          broker url = 'redis://ss redis:6379/0'
66
          imports = (Ė
67
              'superset.sql lab'
68
69
          result backend = 'redis://ss redis:6379/0'
          worker log level = 'DEBUG'
70 -worker prefetch multiplier = 17172
          task acks late = False73 白
          \text{task} annotations = {
74
              \overline{\phantom{a}}sql lab.qet sql results': {
75
                  \overline{\text{rate limit}}: '100/s',
76
77
78
    Ė
          beat schedule = {
    百
79
              "reports.scheduler": {
80
                  "task": "reports.scheduler",
                  "schedule": crontab(minute="*", hour="*"),
81
82
              \mathcal{L}83
    白
              "reports.prune log": {
                  "task": "reports.prune log",
84
                  "schedule": crontab(minute=10, hour=0),
85
86
              \mathcal{F}87
88
89
\sqrt{2}CELERY CONFIG = CeleryConfig
```
### MySQL — настройка

#### [mysqld] 1 2 3 #Increase on prod! innodb buffer pool size =  $256M$ 4  $5<sup>5</sup>$  $6$  $character-set-server = utf8$  $collation-server = utf8$  unicode ci  $7$ 8 init\_connect='SET NAMES utf8; SET collation\_connection = utf8\_unicode\_ci' 9 skip-character-set-client-handshake  $10$  $|11|$ 12 [client]  $13$  default-character-set = utf8

### **Общий Docker compose, обзор**

 $24$ 

25

26 27

28 29

30

 $31$ 32

33

34 35

36

37 38

39

40  $41$ 

42

```
\equivservices:
 2
 \overline{3}\overline{4}ss nginx:
     F
 5
           build: nginx
 \sqrt{6}ports:
 7- "1443:1443"
 8
            depends on:
 \overline{Q}- ss superset
1011ss trino:
     Ė
12^{1}build: trino
13ulimits:
14
              nproc: 131072
15
              nofile:
16
                 soft: 131072
17hard: 131072
18
19
         ss redis:
     \Boxbuild: redis
20<sup>o</sup>21volumes:
22
              - ss redis:/data
23
```
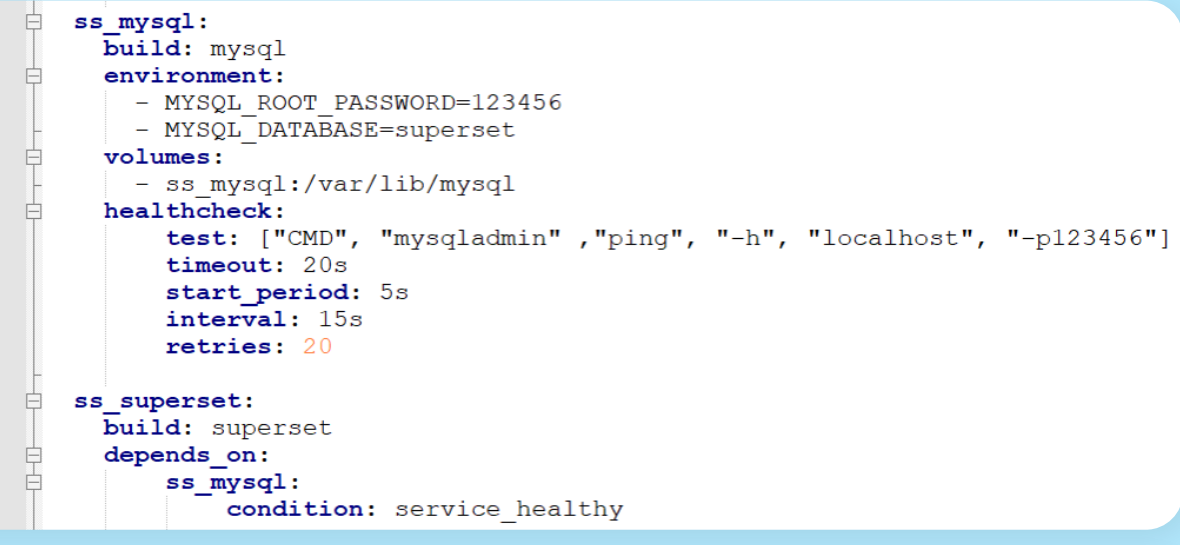

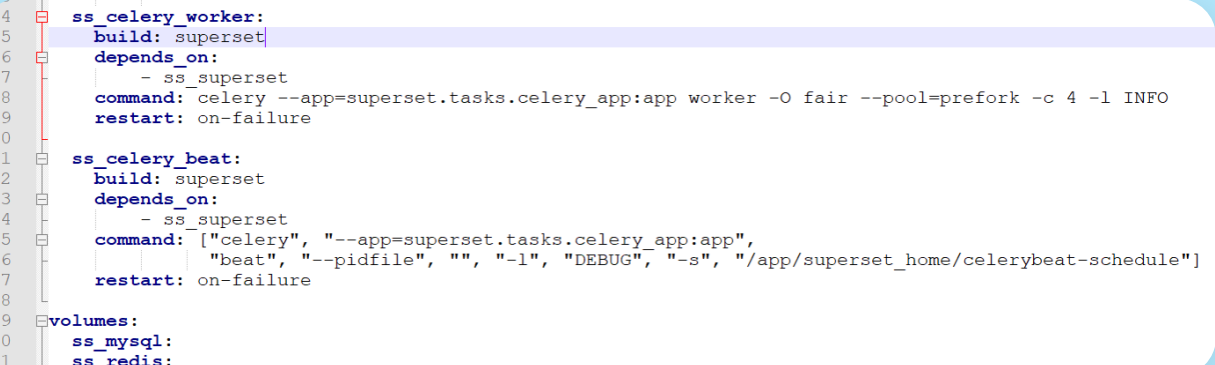

### **Apache Superset + Trino (PrestoSQL)**

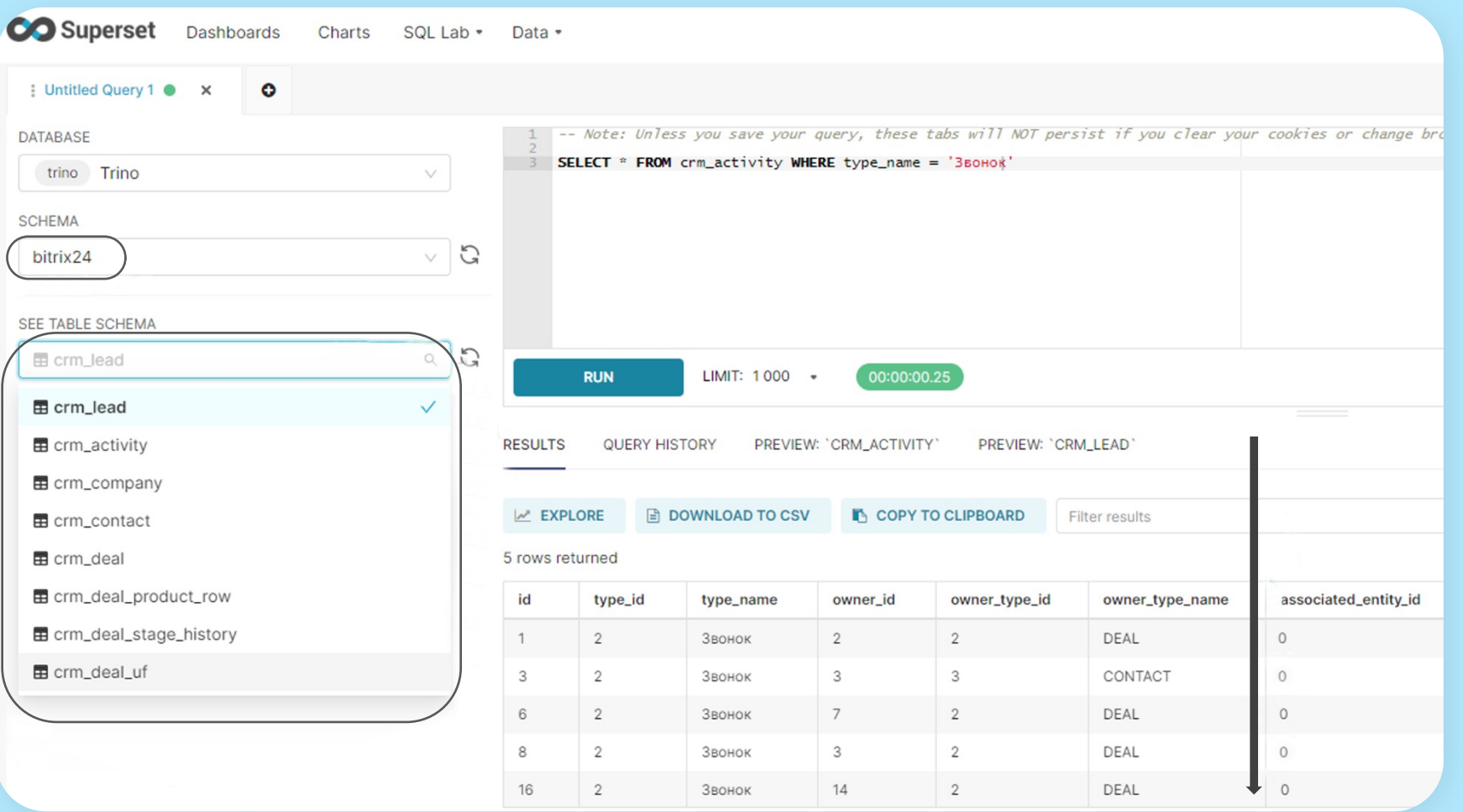

### **Apache Superset + Trino (PrestoSQL)**

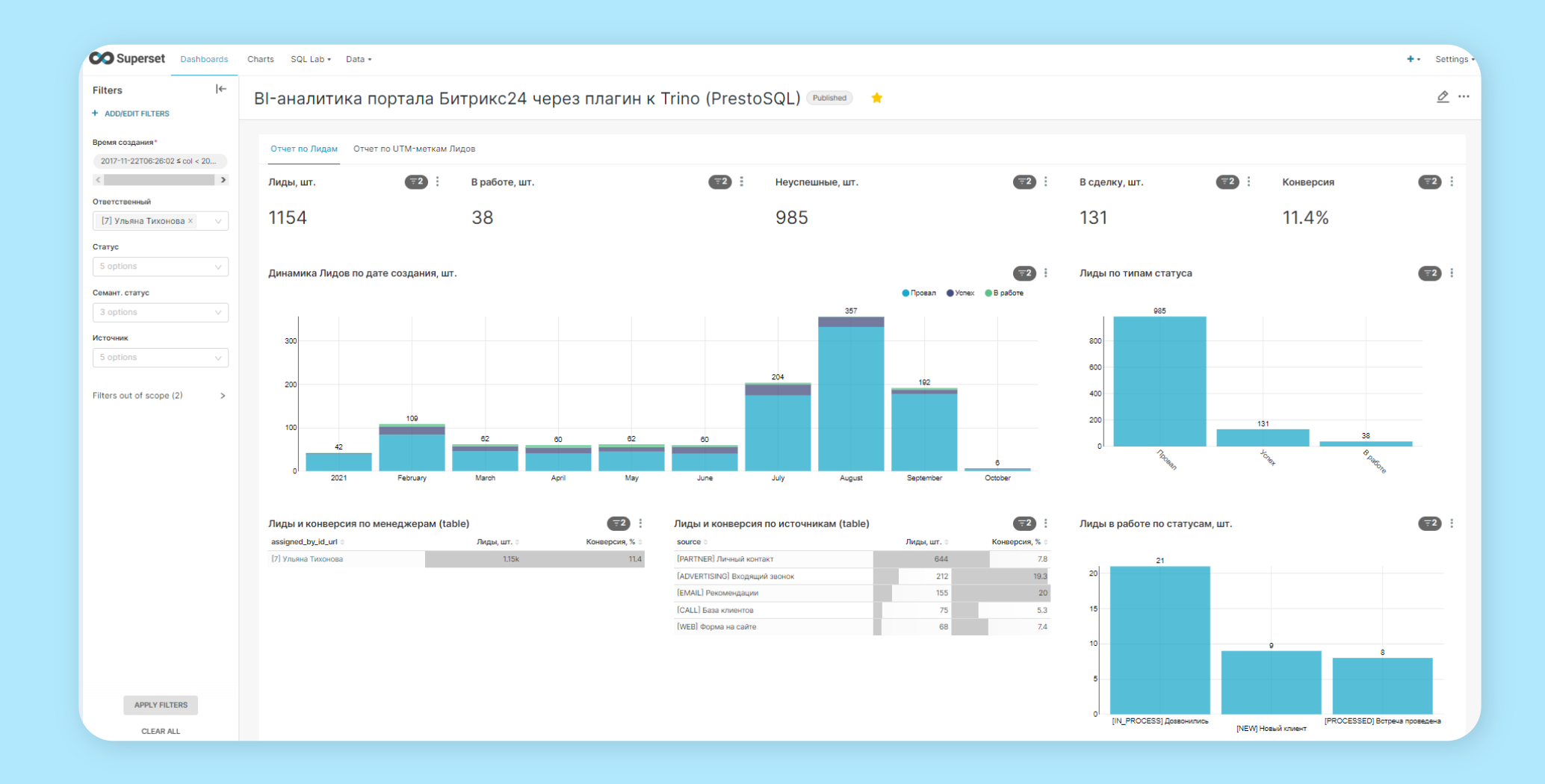

### **Apache Superset + Trino (PrestoSQL)**

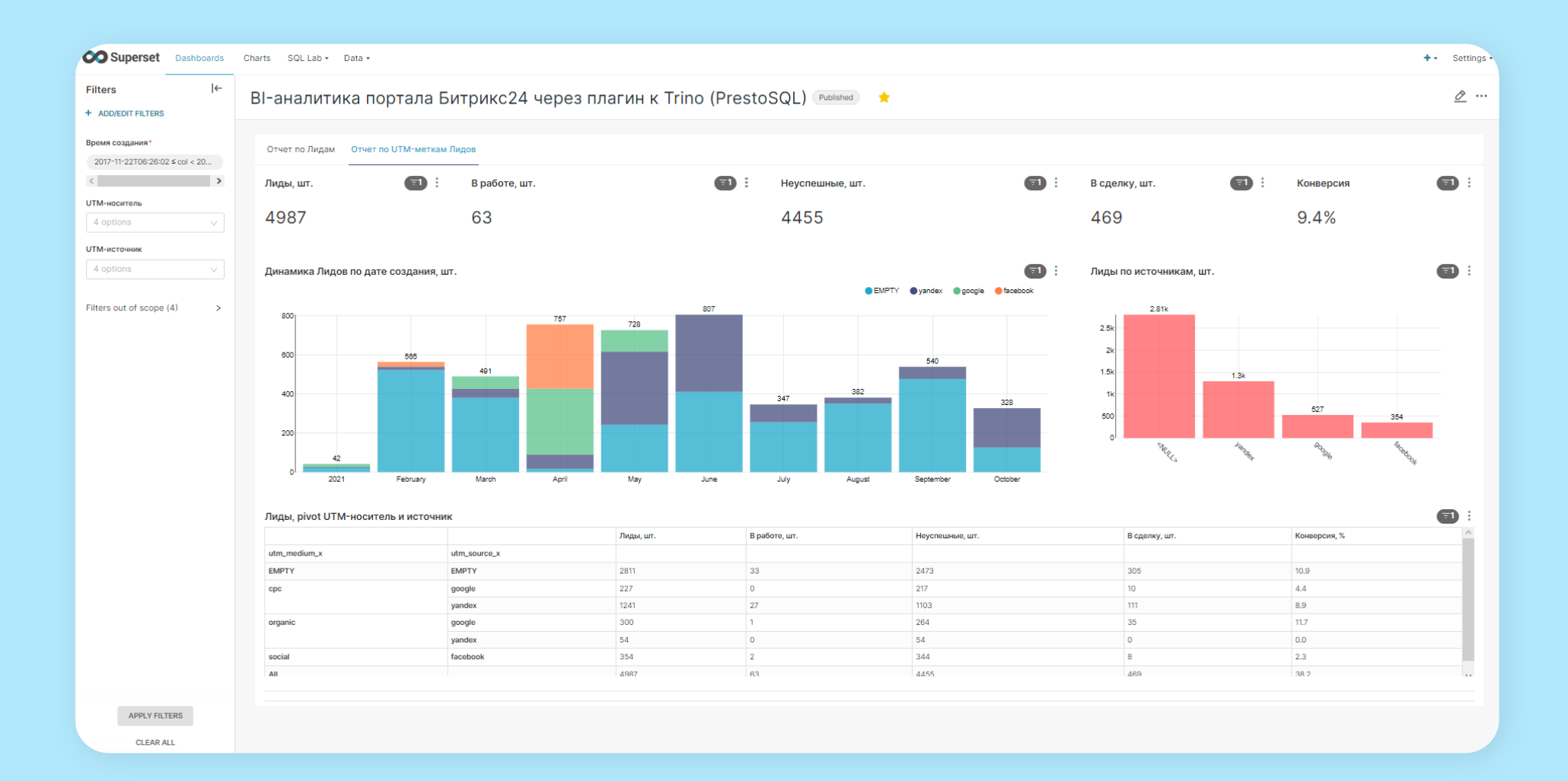

## Trino (PrestoSQL) + Dbeaver конфигурация JDBC-драйвера

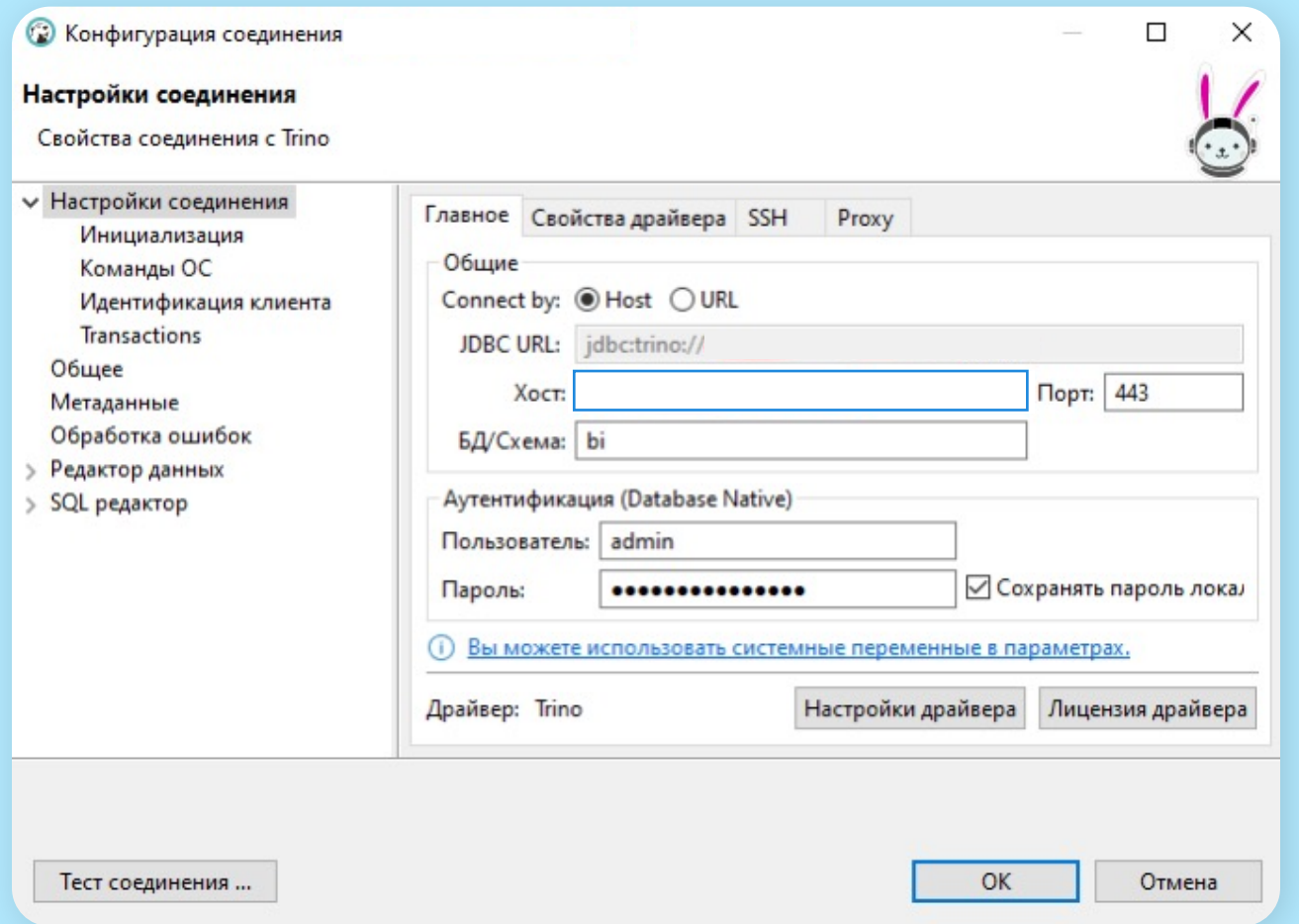

## Trino (PrestoSQL) + Dbeaver -ВІ-таблицы портала Битрикс24

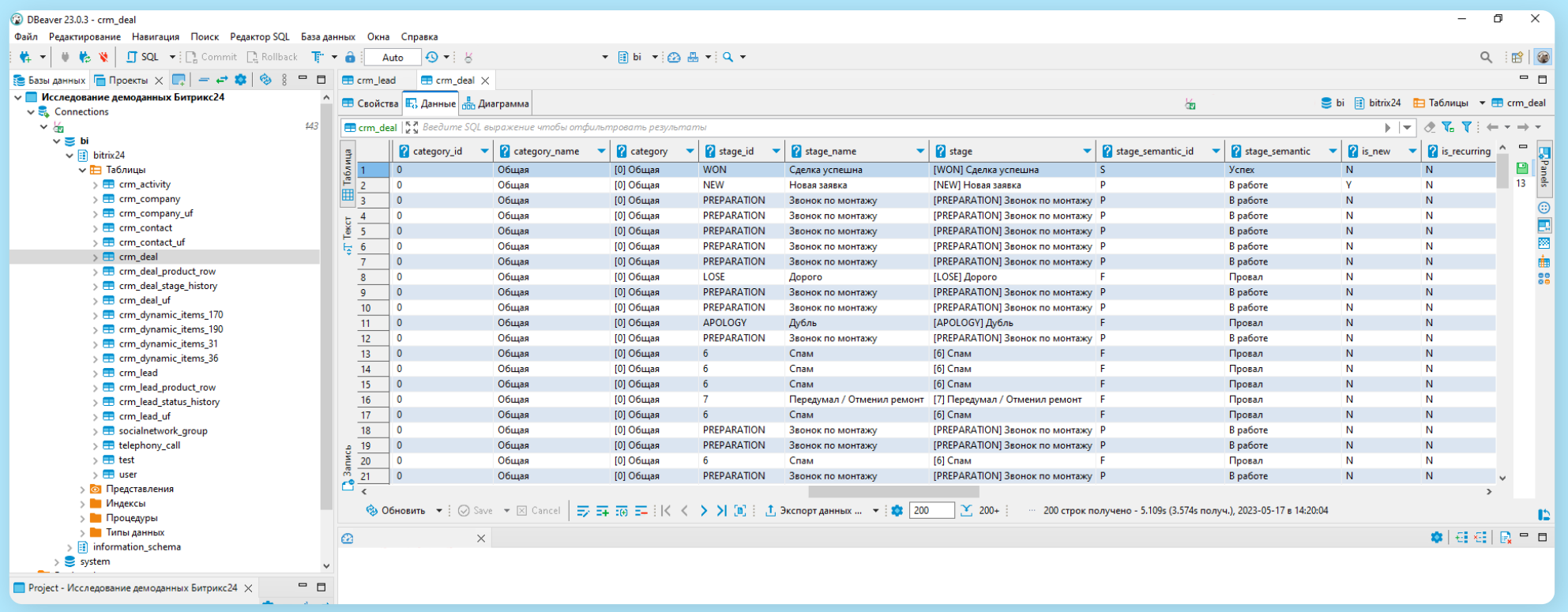

## Trino (PrestoSQL) + Dbeaver — соединение Лидов и юзерполей Лидов портала Битрикс24

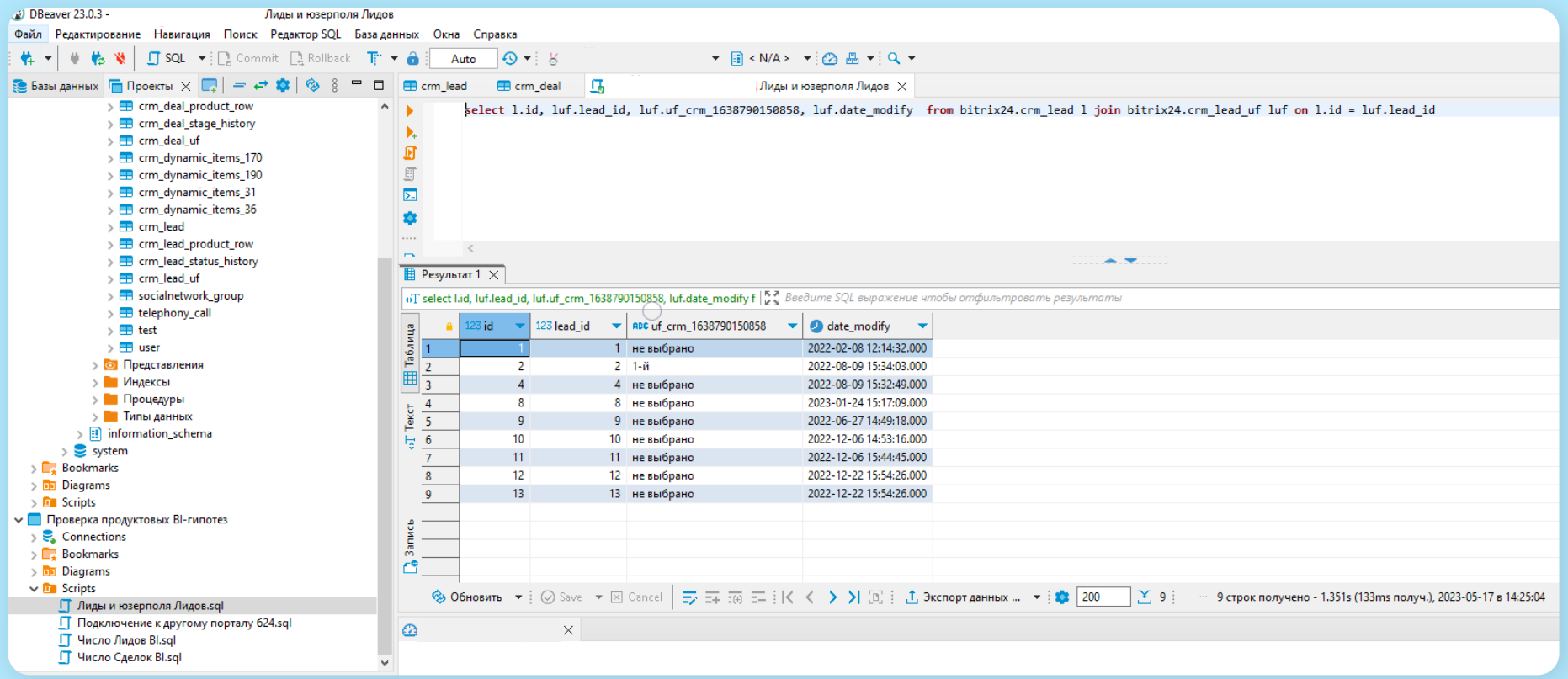

## **Мой youtube-канал с видеоуроками про BI-коннектор Битрикс24**

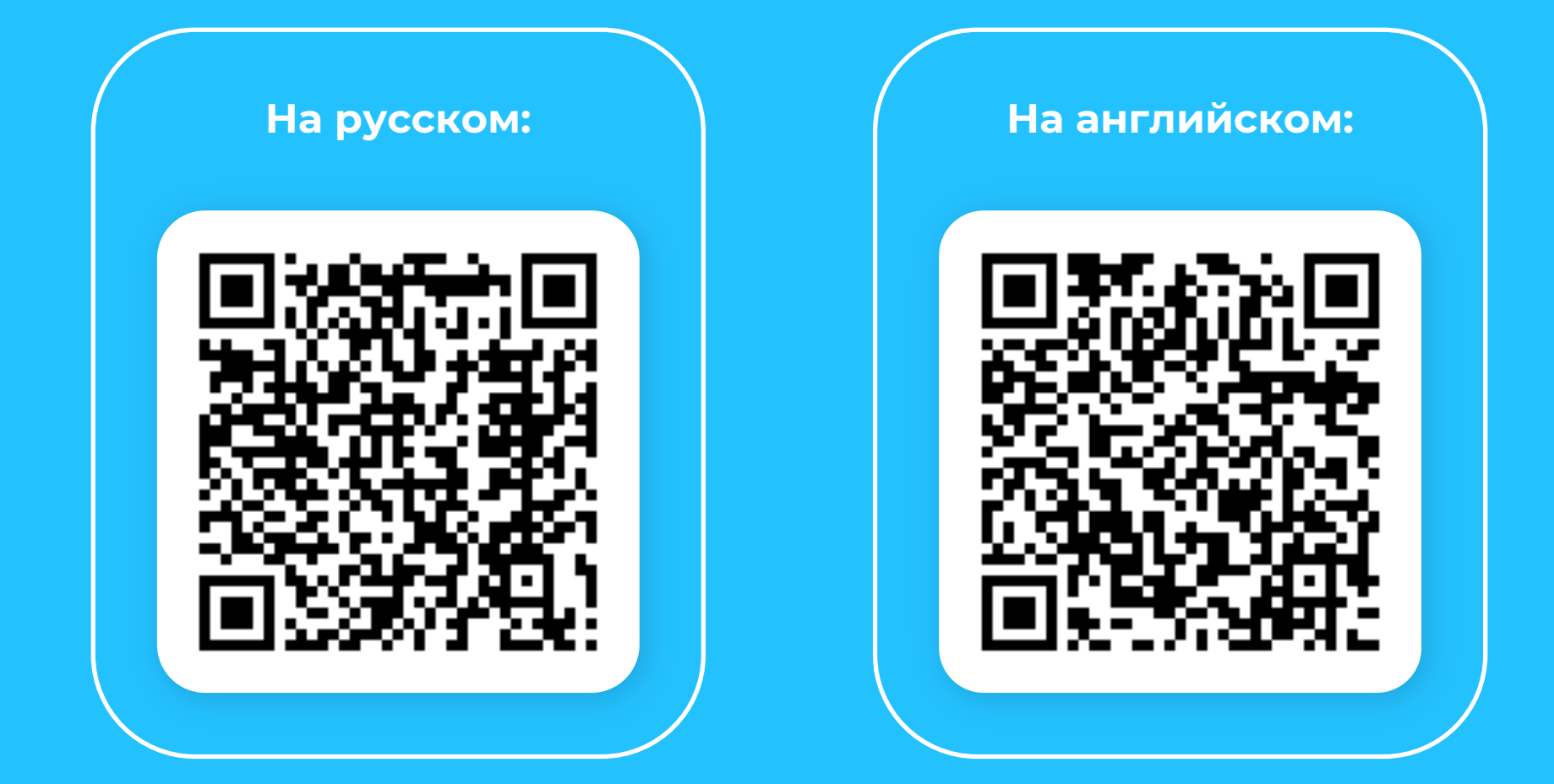

## **Спасибо за внимание!**

### **Александр Сербул**

Head of Data Science, ООО «1С-Битрикс»

> Tw — @AlexSerbul Fb — Alexandr Serbul Email — serbul@1c-bitrix.ru

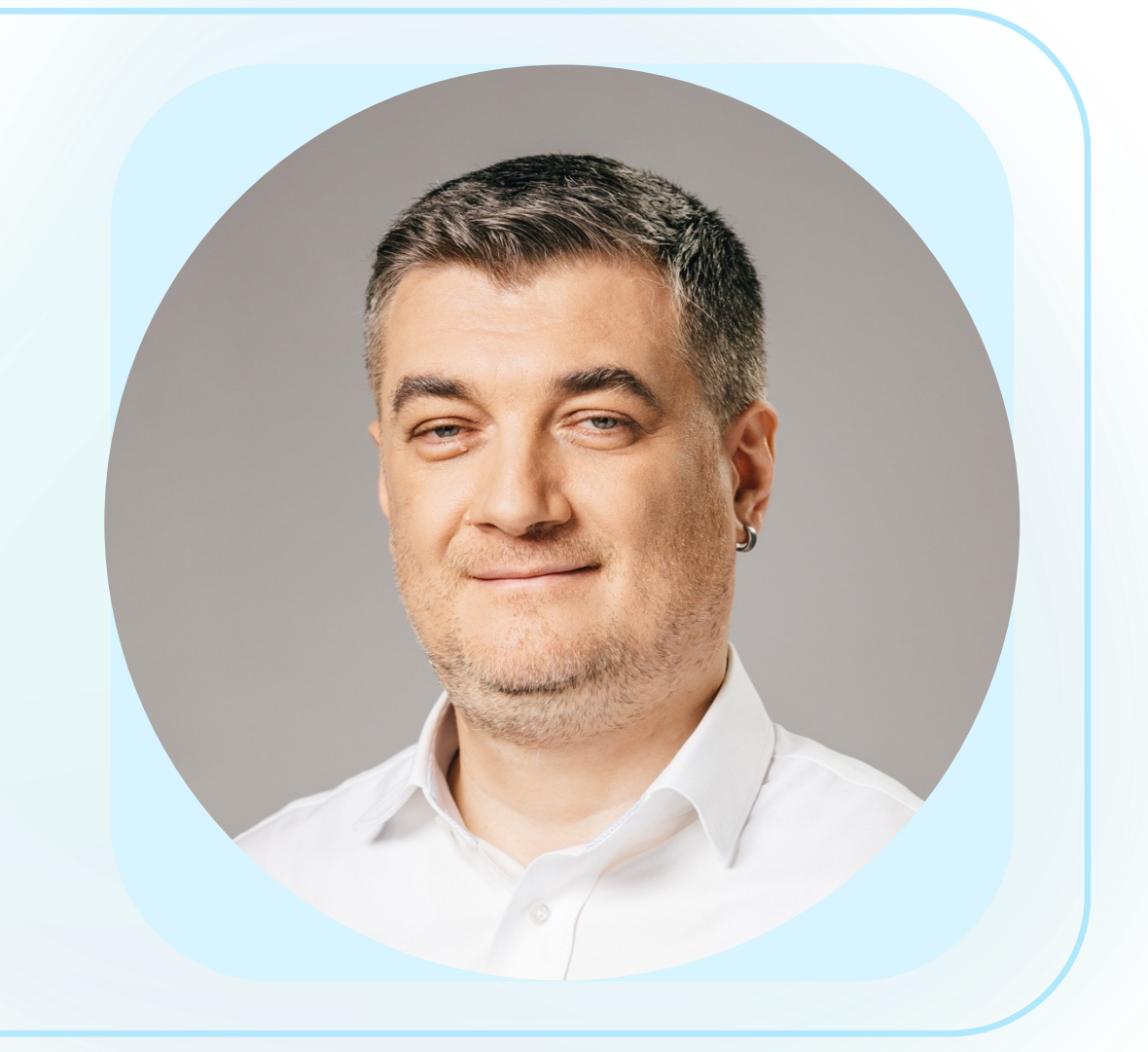